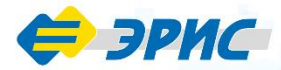

# ПГ ЭРИС-414

**Газоанализатор ПОРТАТИВНЫЙ** 

Газоанализаторы предназначены для измерения концентраций взрывоопасных, токсичных газов и кислорода в окружающей атмосфере, от 1 до 8 газов одновременно

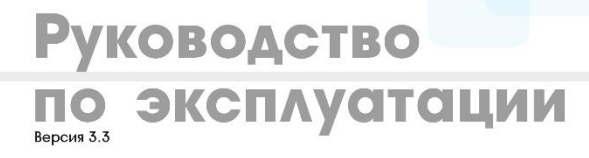

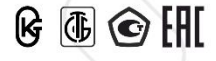

#### **ОГЛАВЛЕНИЕ**

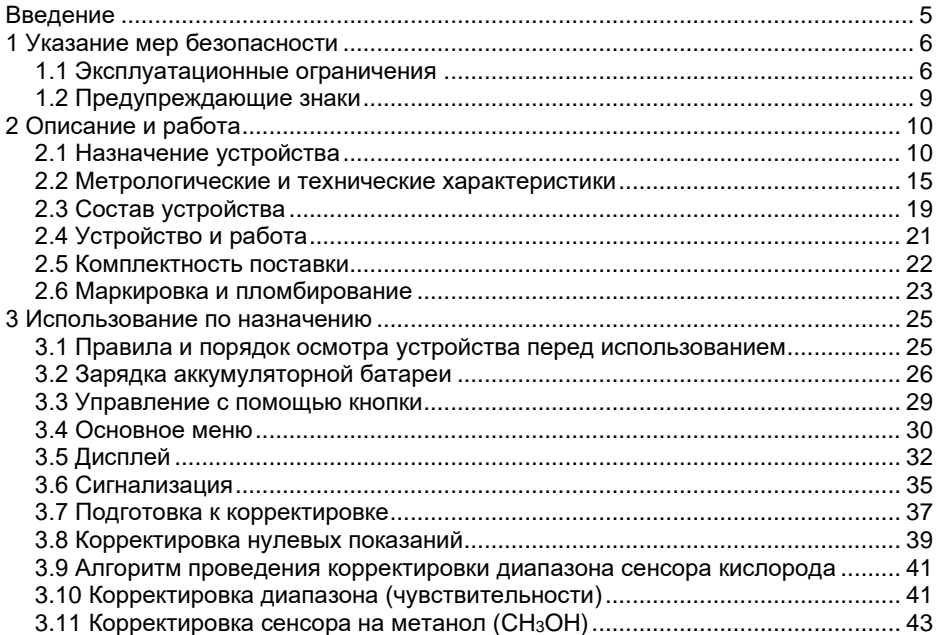

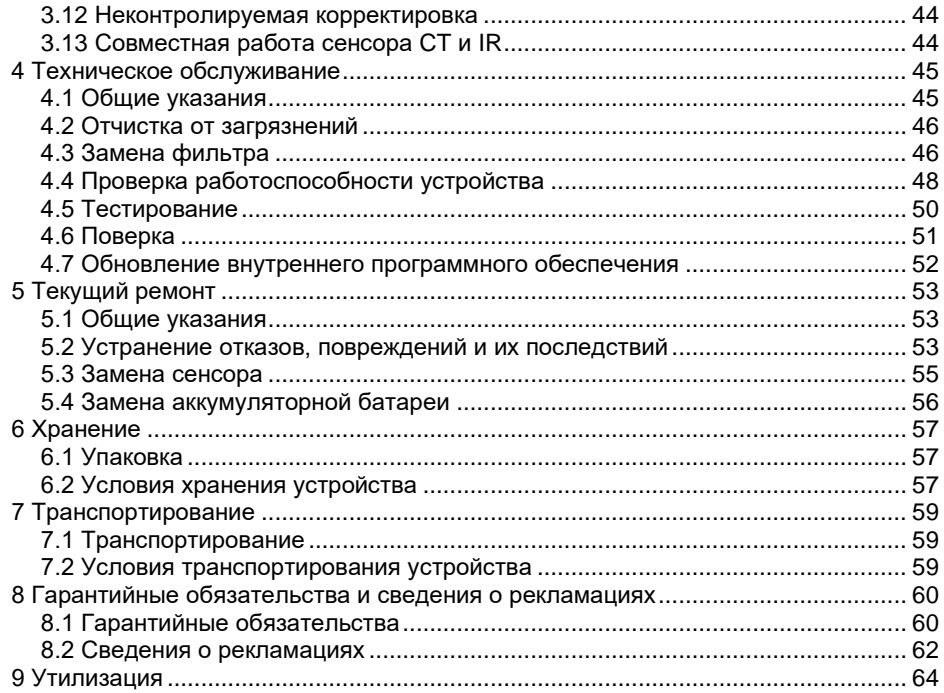

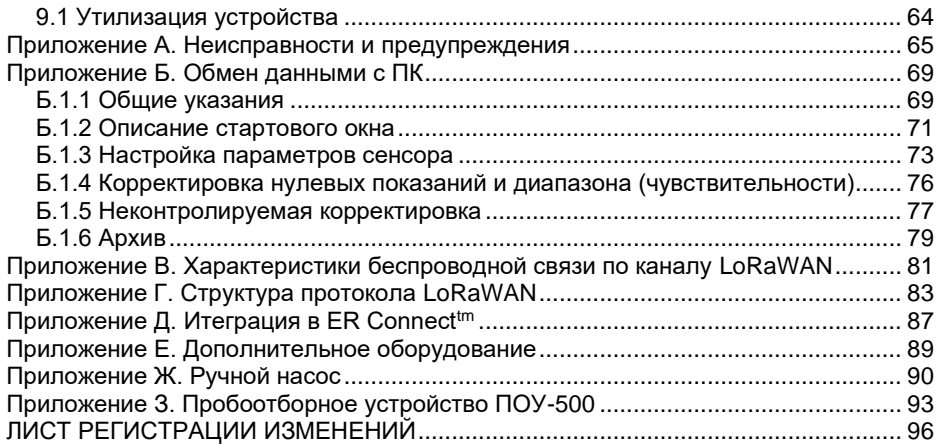

# **ВВЕДЕНИЕ**

<span id="page-4-0"></span>Данное руководство по эксплуатации является руководящим документом в обращении с газоанализатором портативным ПГ ЭРИС-414 исполнения ПГ ЭРИС-414-2 (далее газоанализатор, устройство). Также в обязательном порядке с газоанализатором поставляется паспорт утвержденного типа. В паспорте указываются: заводской номер газоанализатора, определяемый газ, условия эксплуатации, комплектность поставки и другие характеристики, отметка о поверке.

Газоанализатор допущен к применению в Российской Федерации, внесен в Государственный реестр средств измерений Российской Федерации под номером [65108-16.](https://fgis.gost.ru/fundmetrology/registry/4/items/378851)

Газоанализатор соответствует требованиям Технического регламента Таможенного союза ТР ТС 012/2011 «О безопасности оборудования для работы во взрывоопасных средах».

Газоанализатор соответствует требованиям Технического регламента Таможенного союза ТР ТС 020/2011 «Электромагнитная совместимость технических средств».

Актуальные версии разрешительных и нормативных документов доступны на сайте предприятия-изготовителя [http://eriskip.com](http://eriskip.com/ru/about-us) в разделе [«Файлы»](http://eriskip.com/ru/files-library?category=14&page=1&per-page=10) либо разделе [«Продукция»](http://eriskip.com/ru/products).

# **1 УКАЗАНИЕ МЕР БЕЗОПАСНОСТИ**

#### <span id="page-5-0"></span>**1.1 Эксплуатационные ограничения**

<span id="page-5-1"></span>К работе с газоанализатором допускаются лица, изучившие настоящее РЭ и прошедшие инструктаж по технике безопасности.

−*В целях обеспечения безопасности газоанализатор должен эксплуатироваться и обслуживаться только квалифицированным персоналом. Перед эксплуатацией или обслуживанием газоанализатора необходимо внимательно ознакомится с руководством по эксплуатации;*

− *При работе с газоанализатором должны соблюдаться правила безопасности в области охраны труда, промышленной и пожарной безопасности, установленные в федеральных регулирующих нормативно правовых актах и внутренних требованиях, действующих на производственной площадке;*

− *Газоанализатор является личным устройством безопасности. За предпринимаемые действия в случае подачи предупреждающего сигнала отвечает пользователь;*

− *Запрещается механическое воздействие на сенсор. Запрещается надавливать, протыкать сенсор любыми предметами. Запрещается*  *воздействие струей воздуха под давлением более 0,15 МПа на сенсор газоанализатора при очистке корпуса от загрязнений;*

− *Запрещается проводить замену сенсора, замену батареи и вскрытие газоанализатора во взрывоопасных зонах;*

− *Запрещается эксплуатация газоанализатора с поврежденными элементами, корпусом и другими неисправностями;*

− *Запрещается подвергать газоанализатор воздействию температур, выходящих за пределы указанных диапазонов температур окружающей среды при эксплуатации;*

− *Запрещается проводить проверку работоспособности термокаталитических сенсоров газоанализатора с помощью, например, газа из зажигалок, т.к. это может привести к выходу из строя чувствительного элемента;*

− *Влажность воздуха ниже 15 % отн. негативно влияет на работоспособность электрохимических сенсоров. Длительная работа электрохимических сенсоров, при низкой влажности воздуха, может привести к выходу их из строя или снижению чувствительности;*

− *Выполнять корректировку показаний газоанализатора необходимо только в безопасном месте при отсутствии опасных газов;*

− *Корректировку нуля и диапазона газоанализатора нужно выполнять по графику, в зависимости от воздействия на сенсор отравляющих и* 

*загрязняющих веществ. Рекомендуется производить корректировку не реже одного раза в 6 месяцев;*

− *Перед первым использованием необходимо полностью зарядить газоанализатор;*

− *Для предотвращения повреждения аккумуляторной батареи вследствие глубокого разряда, при длительных перерывах в работе с газоанализатором или долгом хранении, следует заряжать его не реже 1 раза в 6 месяцев;*

− *Ремонт газоанализатора должен проводиться только персоналом предприятия-изготовителя или лицами, уполномоченными предприятиемизготовителем для проведения ремонтных работ;*

− *Газоанализатор соответствует требованиям к электромагнитной совместимости согласно ГОСТ Р МЭК 61326-1-2014, однако использование сотовых телефонов и радиостанций в непосредственной близости от газоанализатора может создавать помехи в его работе, приводя к изменению показаний и ложному срабатыванию. Расстояние между газоанализатором и сотовым телефоном или радиостанцией должно быть не менее 2 метров.*

# **1.2 Предупреждающие знаки**

<span id="page-8-0"></span>Перед началом эксплуатации или обслуживания газоанализатора необходимо внимательно изучить настоящее руководство по эксплуатации. Особое внимание следует обращать на предупреждающие знаки:

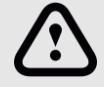

*ВНИМАНИЕ*

*Указание на потенциально опасную ситуацию, которая при несоблюдении соответствующих мер предосторожности может привести к причинению вреда здоровью персонала, повреждению устройства или нанесению ущерба окружающей среде.*

*Предостережение от ненадлежащего обращения с устройством.*

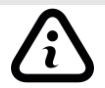

# *ИНФОРМАЦИЯ*

*ОПАСНО*

*Дополнительная информация по обращению с устройством.*

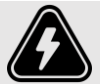

*Указание на непосредственно опасную ситуацию, которая при несоблюдении соответствующих мер предосторожности приводит к серьезным последствиям.*

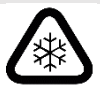

# *ВНИМАНИЕ ТЕМПЕРАТУРНЫЕ УСЛОВИЯ*

*Обращение особого внимания на температуру при проведении работ.*

# **2 ОПИСАНИЕ И РАБОТА**

# <span id="page-9-0"></span>**2.1 Назначение устройства**

<span id="page-9-1"></span>Газоанализатор предназначен для измерения концентраций токсичных, горючих, углеводородных газов и кислорода в воздухе рабочей зоны промышленных помещений и открытых пространств промышленных объектов во взрывоопасных зонах классов 0, 1 и 2 (по ГОСТ IEC 60079-10-1-2013) категорий взрывоопасных смесей IIA, IIB, IIC (по ГОСТ 31610.20-1-2016 (IEC 60079- 20-1:2010)), во взрывоопасных зонах классов 20, 21 и 22 (по ГОСТ 31610.10- 2-2017/IEC 60079-10-2:2015) категорий взрывоопасных смесей IIIA, IIIB, IIIC ( по ГОСТ 31610.20-2-2017/ISO/IEC 80079-20-2:2016), а также подземных выработках шахт и их наземных строениях согласно маркировкам взрывозащиты электрооборудования (по ГОСТ 31610.0-2019 (IEC 60079-0:2017)) и другим нормативным документам, регламентирующим применение электрооборудования в потенциально взрывоопасных средах.

Газоанализатор соответствует требованиям ГОСТ Р 71168-2023 «Информационные технологии (ИТ). Интернет вещей. Спецификация LoRaWAN RU».

Принцип действия газоанализатора основан на физико-химических методах анализа, используемые сенсоры в газоанализаторе:

- − IR инфракрасный сенсор;
- − EC электрохимический сенсор;
- − CT термокаталитический сенсор;

− PID – фотоионизационный сенсор.

Газоанализатор одновременно проводит анализ от одного до восьми компонентов газовой смеси, осуществляет непрерывный мониторинг и отображает измеренные значения и показания состояния газоанализатора на OLEDдисплее, выдает сигналы световой, звуковой и вибросигнализации.

Газоанализатор имеет защиту термокаталитического сенсора от перегрузок. При достижении концентрации горючих газов, превышающей диапазон измерений термокаталитического сенсора, срабатывает предупредительная сигнализация о превышении диапазона измерений, автоматически отключается питание сенсора. Для восстановления работы сенсора необходимо перезагрузить газоанализатор выйдя из зоны загазованности.

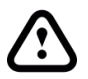

*Воздействие постоянных газовых перегрузок может приводить к снижению чувствительности термокаталитического сенсора и смещению нуля в газоанализаторе.*

Функции газоанализатора:

цифровая индикация содержания определяемого компонента в режиме реального времени на OLED-дисплее газоанализатора;

− подача световой, звуковой и вибросигнализации при достижении содержания определяемого компонента порогов срабатывания «ПОРОГ 1», «ПОРОГ 2»;

− цифровая индикация установленных порогов по выбранному измерительному каналу;

− ведение и сохранение в энергонезависимой памяти архива событий;

− вместимость архива 200000 записей из них 15500 событий, с перезаписью более старых событий;

- − встроенный датчик температуры и давления;
- − встроенные датчики падения, неподвижности и влажности;1)
- − автоматическая диагностика состояния сенсора и его наличия;
- − обмен данными с ПК по интерфейсу USB;
- индикация текущего времени:
- − индикация неисправностей / ошибок работы газоанализатора;
- − отображение уровня заряда батареи;

− режим сохранения энергии - переход в "спящий режим" при нормальной работе;

− передача данных по каналу Bluetooth; 1)

− автоматическая корректировка нуля при включении (дополнительная функция);

− подсчет показателей STEL (предельно допустимой концентрации ПДК)

и TWA (среднесменное значение предельно допустимой концентрации  $\Pi$ ДК);<sup>1)</sup>

Примечания:

1) Функция по дополнительному заказу.

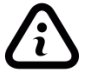

*Функции газоанализатора, доступные при настройке посредством программного обеспечения (ПО), установленного на ПК, приведены в приложении Б.*

Газоанализатор выполнен как:

− взрывозащищенный с маркировкой взрывозащиты 0Ex ia IIC T4 Ga X или РО Ex ia I Ma X / 0Ex ia IIC T4 Ga X / Ex ia IIIC T135°С Da X или РО Ex da ia I Ma X / 0Ex da ia IIC T4 Ga X (согласно ГОСТ 31610.0-2014 (IEC 60079-0:2011);

- − защищенный от попадания внутрь пыли и воды с маркировкой IP66/IP67 или IP66/IP68 (согласно ГОСТ 14254-2015);
- − по устойчивости к воздействию температуры и влажности окружающей среды соответствует группе Д3 (согласно ГОСТ Р 52931-2008), температурный диапазон ограничен или увеличен в зависимости от температурного исполнения газоанализатора;

− по устойчивости к воздействию атмосферного давления соответствует группе Р1 (согласно ГОСТ Р 52931-2008), в увеличенном диапазоне атмосферного давления от 70 до 130 кПа;

− по устойчивости к климатическим факторам окружающей среды соответствует исполнению УХЛ1 (согласно ГОСТ 15150-69), температурный диапазон ограничен или увеличен в зависимости от температурного исполнения газоанализатора;

− устойчив к воздействию электростатического разряда на порт корпуса, контактный разряд ±6 кВ, воздушный разряд ±8 кВ (согласно ГОСТ 30804.4.2- 2013);

− устойчив к воздействию радиочастотного электромагнитного поля на порт корпуса в диапазоне от 80 до 1000 МГц, напряженность радиочастотного электромагнитного поля 30 В/м (согласно ГОСТ 30804.4.3-2013);

− устойчив к воздействию импульсного магнитного поля на порт корпуса, напряженность магнитного поля 300 А/м (согласно ГОСТ Р 50649-94).

#### <span id="page-14-0"></span>**2.2 Метрологические и технические характеристики**

Технические характеристики газоанализатора приведены в таблице 1. Таблица 1 – Метрологические и технические характеристики

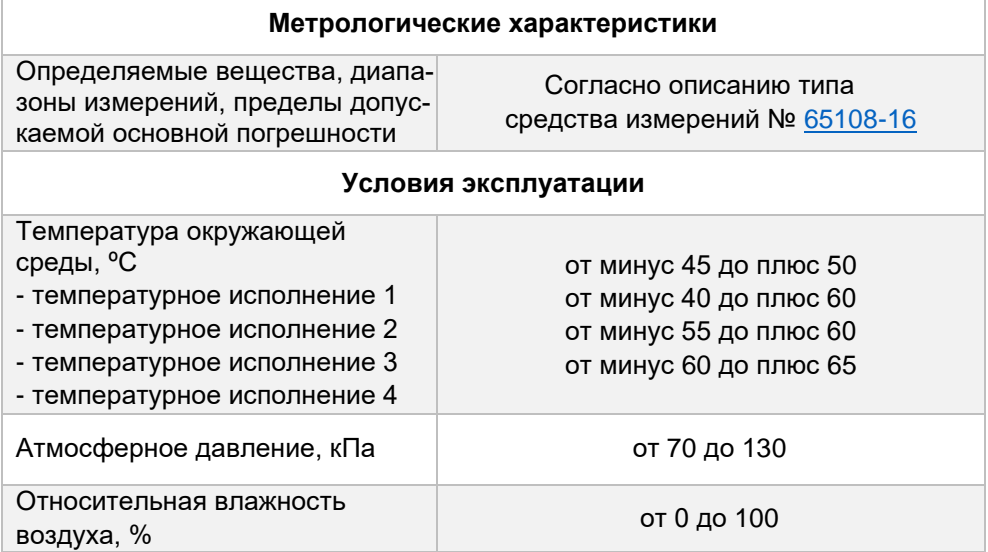

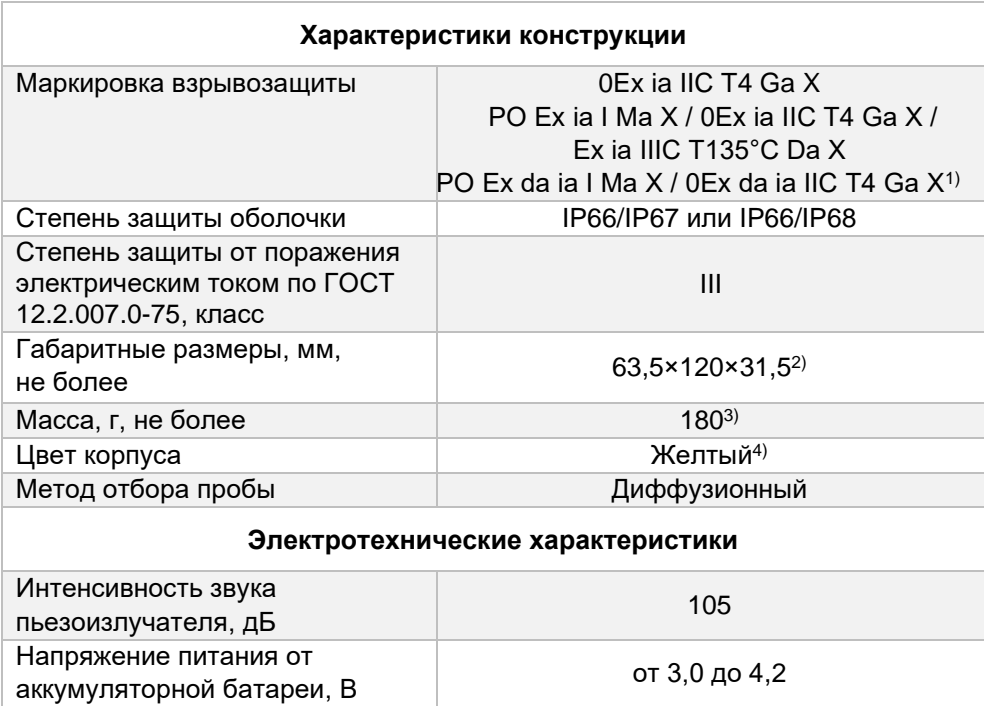

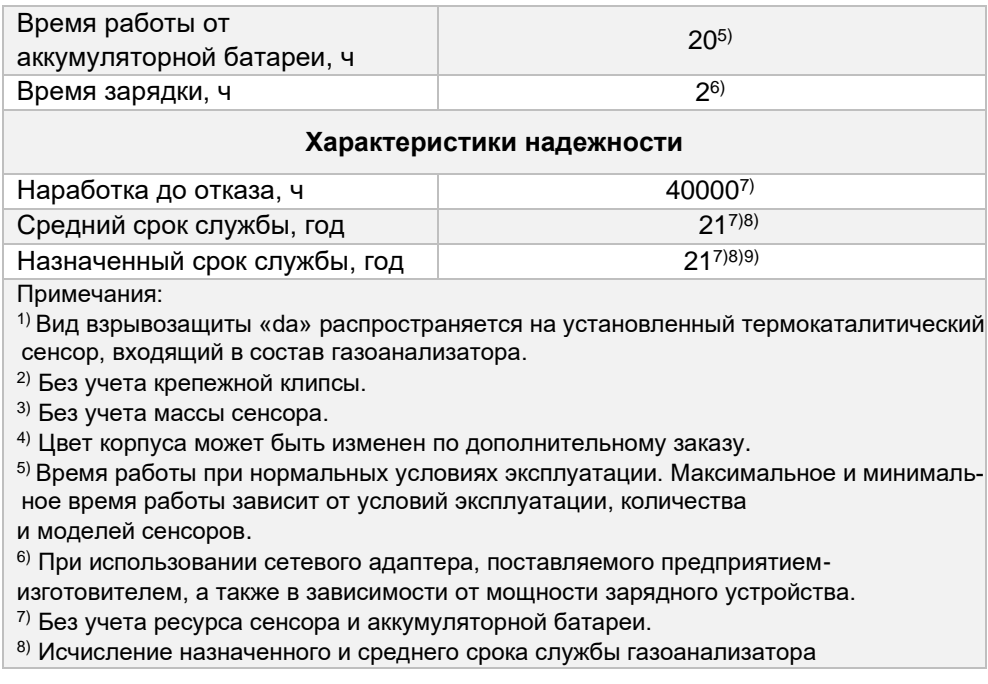

начинается с даты ввода в эксплуатацию или по истечению 6 месяцев от даты приемки, указанной в свидетельстве о приемке.

9) По истечении назначенного срока службы газоанализатор должен быть снят с эксплуатации.

Знак «X» в маркировке взрывозащиты газоанализатора указывает на специальные условия применения, заключающиеся в следующем:

- − замена элементов питания допускается только вне взрывоопасной зоны;
- − необходимо использовать только элементы питания, допущенные изготовителем;

− зарядка аккумуляторной батареи допускается только вне взрывоопасной зоны;

# <span id="page-18-0"></span>**2.3 Состав устройства**

Внешний вид газоанализатора в сборе приведен на рисунке 1. Основные элементы газоанализатора приведены в таблице 2.

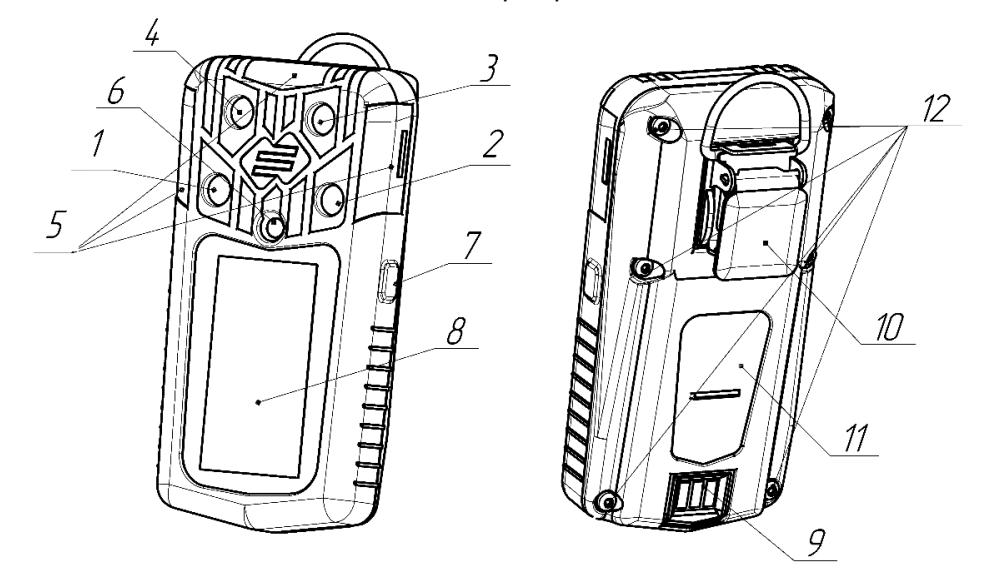

Рисунок 1 – Внешний вид газоанализатора в сборе

#### Таблица 2 – Основные элементы газоанализатора

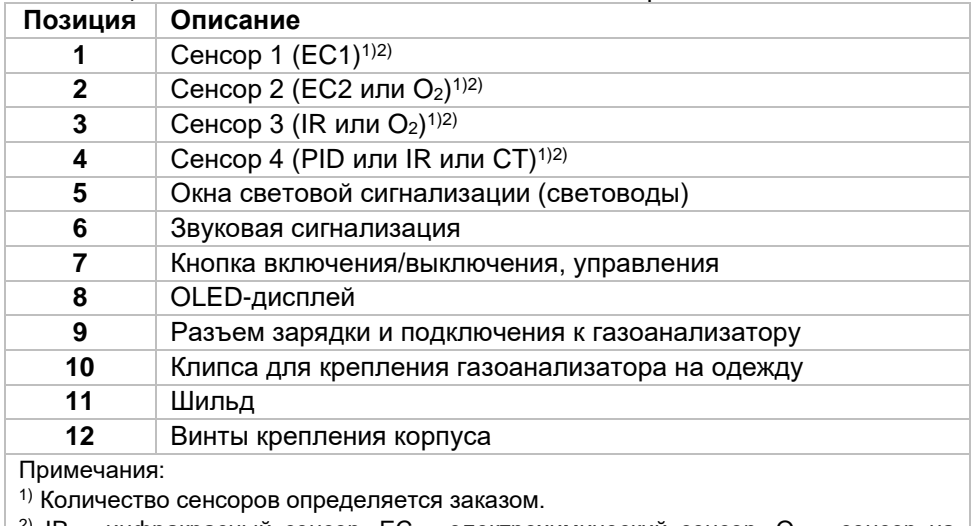

<sup>2)</sup> IR – инфракрасный сенсор, EC – электрохимический сенсор,  $O_2$  – сенсор на кислород, CT – термокаталитический сенсор, PID – фотоионизационный сенсор.

# **2.4 Устройство и работа**

<span id="page-20-0"></span>Газоанализатор имеет высококонтрастный OLED-дисплей с широким углом обзора. На дисплее в режиме реального времени отображается информация, приведённая на рисунке 2.

Описания сегментов дисплея приведены в таблице 3.

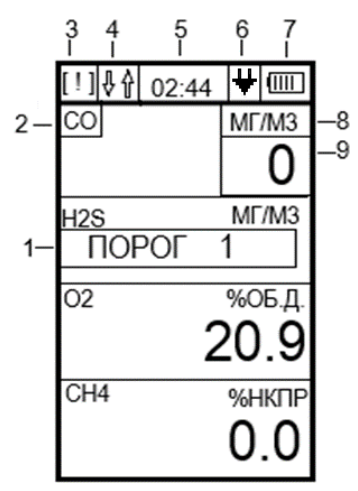

Рисунок 2 – OLED-дисплей газоанализатора

Таблица 3 – Сегменты дисплея

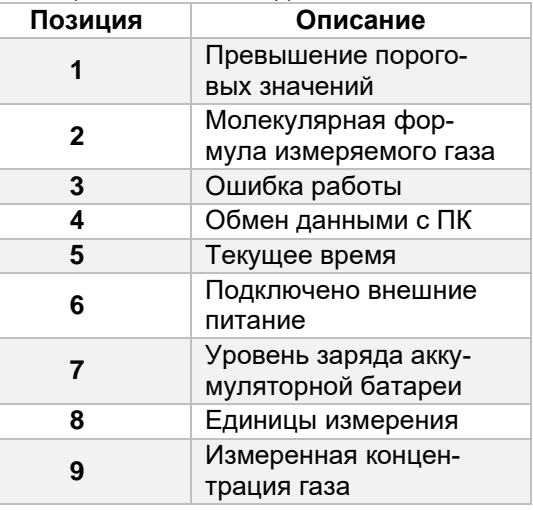

# <span id="page-21-0"></span>**2.5 Комплектность поставки**

 $\epsilon$ 

Комплектность поставки газоанализатора приведена в таблице 4. Таблица 4 – Комплектность поставки газоанализатора

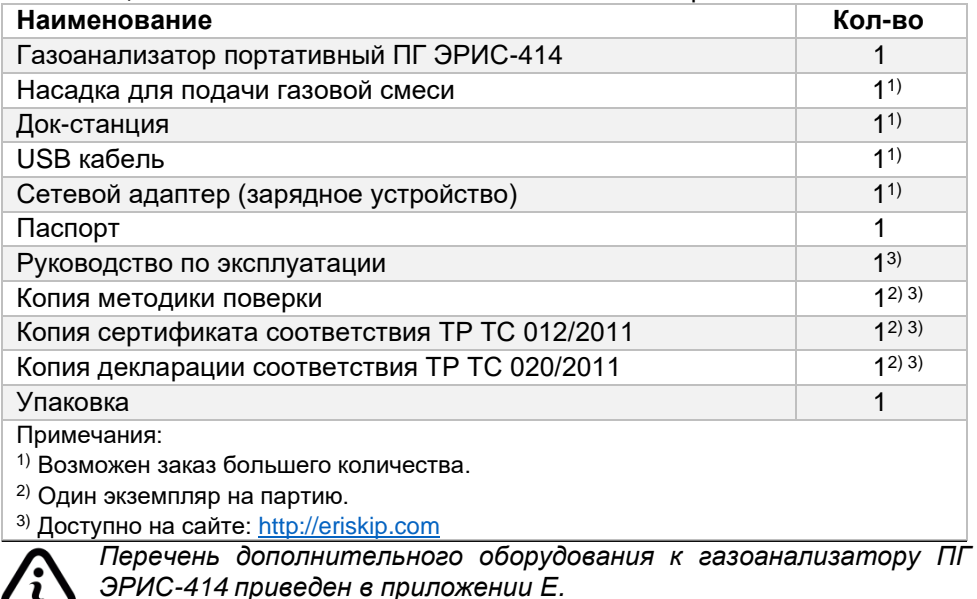

## **2.6 Маркировка и пломбирование**

<span id="page-22-0"></span>Для защиты от несанкционированного доступа к внутренним частям газоанализатора предусмотрена пломбировка, пломба выполнена в виде разрушаемой наклейки, расположена на винте корпуса.

Маркировка газоанализатора наносится на заднюю часть корпуса и содержит следующую информацию:

− наименование предприятия-изготовителя или его зарегистрированный товарный знак;

− наименование изделия (тип, модель);

− дату (год) выпуска и порядковый номер изделия по системе нумерации предприятия-изготовителя;

- − Ex-маркировку;
- − диапазон температур окружающей среды при эксплуатации;
- − маркировку степени защиты оболочки;

− наименование органа по сертификации и номер сертификата соответствия;

− единый знак обращения продукции на рынке Евразийского экономического союза, утвержденный Решением Комиссии Таможенного союза от 15.07.2011 № 711, при условии соответствия оборудования требованиям всех Технических регламентов Таможенного союза и Технических регламентов ЕАЭС, действие которых распространяется на заявленное оборудование;

− специальный знак взрывобезопасности «Ех», согласно Приложению 2 Технического регламента Таможенного союза 012/2011 «О безопасности оборудования для работы во взрывоопасных средах»;

- − знак утверждения типа средств измерений;
- − предупредительные надписи;

− другие данные, которые должен отразить изготовитель, если это требуется технической документацией.

Знак «X» в маркировке взрывозащиты газоанализатора указывает на специальные условия применения, заключающиеся в следующем:

− замена элементов питания допускается только вне взрывоопасной зоны;

− необходимо использовать только элементы питания, допущенные изготовителем;

− зарядка аккумуляторной батареи допускается только вне взрывоопасной зоны.

# **3 ИСПОЛЬЗОВАНИЕ ПО НАЗНАЧЕНИЮ**

## <span id="page-24-0"></span>**3.1 Правила и порядок осмотра устройства перед использованием**

<span id="page-24-1"></span>Перед первой эксплуатацией газоанализатора рекомендуется следующая последовательность действий:

- − проверить комплектность поставки;
- − внимательно ознакомиться с руководством по эксплуатации и паспортом на газоанализатор.

Провести внешний осмотр газоанализатора:

- − сличить заводской номер на задней части корпуса газоанализатора и в эксплуатационных документах;
- − проверить целостность корпуса;
- − проверить наличие всех крепежных элементов и пломб;
- − проверить фильтр на наличие загрязнений;
- − включить газоанализатор, дождаться окончания прогрева.

Провести проверку работоспособности. Для проверки работоспособности необходимо провести **«ТЕСТИРОВАНИЕ»** (смотри п.4.5 настоящего РЭ), после чего можно приступать к эксплуатации газоанализатора.

Если активирована функция автокорректировки нуля сенсора, выполнить процедуру в заведомо чистой атмосфере или воспользоваться нулевым ГСО-ПГС.

## *При полном разряде аккумуляторной батареи газоанализатора, необходимо полностью зарядить аккумуляторную батарею согласно пункту 3.2.*

# <span id="page-25-0"></span>**3.2 Зарядка аккумуляторной батареи**

Зарядку аккумуляторной батареи следует проводить:

- − при сигнализации газоанализатором **«РАЗРЯД»**;
- − при индикации низкого заряда;
- − при длительных перерывах в работе или долгом хранении.

Средства для зарядки аккумуляторной батареи газоанализатора приведены в таблице 5.

Таблица 5 – Средства для зарядки аккумуляторной батареи

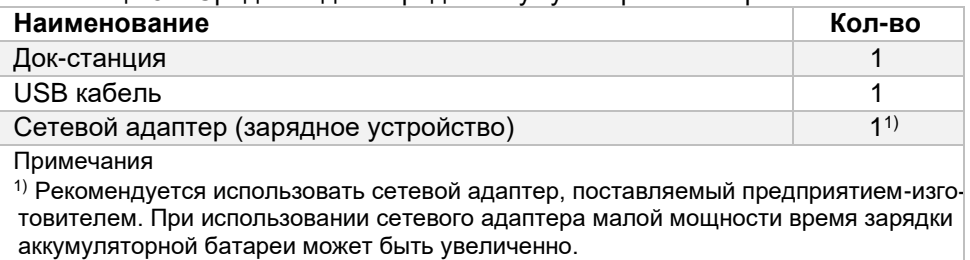

*Зарядку газоанализатора необходимо проводить при температуре окружающей среды в диапазоне от плюс 5 до плюс 40 °С. Если газоанализатор хранился или эксплуатировался при отрицательной температуре, то перед началом зарядки выдержать устройство при температуре от плюс 5 до плюс 40 °С в течение 2 часов.*

Зарядку аккумуляторной батареи газоанализатора проводить в следующей последовательности, согласно рисунку 3:

1) Подключить в разъем (5) док-станции USB кабель.

2) Подключить сетевой адаптер к свободному концу USB кабеля.

3) Сетевой адаптер подключить к источнику питания (220 В).

4) После подключения к источнику питания убедиться, что индикатор (4) док-станции светится зеленым цветом.1)

5) Установить док-станцию на горизонтальную поверхность.

6) Установить газоанализатор в док-станцию (3).

7) Проконтролировать, что индикатор (4) док-станции светится зеленым цветом.1)2)

8) На дисплее газоанализатора отобразится процентная шкала уровня заряда аккумуляторной батареи.

9) После завершения зарядки аккумуляторной батареи, необходимо извлечь газоанализатор из док-станции (согласно рисунку 3) потянув «язычок» док-станции горизонтально, а газоанализатор вверх.

Примечания:

<sup>1)</sup> Свечение индикатора красным цветом обозначает о недостаточной мощности сетевого адаптера или о неисправности платы док-станции.

<sup>2)</sup> Возможно кратковременное свечение индикатора красным цветом в начале процесса зарядки аккумуляторной батареи.

*Возможна зарядка от источника питания 5 В (например - ПК). Подключение производить без использования сетевого адаптера.*

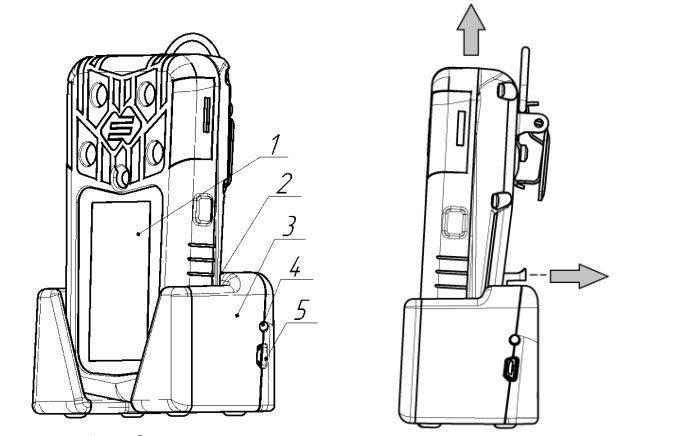

Рисунок 3 – Зарядка и извлечение газоанализатора

#### **3.3 Управление с помощью кнопки**

<span id="page-28-0"></span>Для включения газоанализатора необходимо нажать и удерживать кнопку в течение 2 секунд. Газоанализатор автоматически выполнит тестирование и прогрев сенсоров.

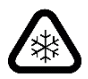

*Если газоанализатор хранился при отрицательной температуре, то перед включением необходимо выдержать газоанализатор при температуре от плюс 5 до плюс 40 °С в течение 2 часов.*

Время прогрева газоанализатора с инфракрасными сенсорами (IR) после включения составляет 120 секунд.

Время прогрева газоанализатора с электрохимическими (ЕС), термокаталитическими (CT), фотоионизационными сенсорами (PID) после включения составляет 60 секунд, за исключением газоанализаторов с электрохимическими (ЕС) сенсорами на определение концентраций метанола (CH3OH), хлороводорода (HCl), оксида азота (NO), при первом включении и после полного разряда АКБ, требуется прогрев включенного газоанализатора в течение 4 часов (при последующих включениях время прогрева 1 минута).

Для выключения газоанализатора необходимо нажать и удерживать кнопку в течение 3 секунд, до завершения обратного отсчета и отключения дисплея. Выключение газоанализатора осуществляется с основного экрана, когда газоанализатор находится не в **«СПЯЩЕМ РЕЖИМЕ»**.

Управление в меню газоанализатора:

- − для входа в меню газоанализатора необходимо нажать кнопку, на дисплее отобразится сообщение **«ДЛЯ ВХОДА В МЕНЮ УСТРОЙСТВА ПОВТОРНО НАЖМИТЕ И УДЕРЖИВАЙТЕ КНОПКУ»**, необходимо нажать и удерживать кнопку;
- − переход по пунктам меню осуществляется коротким нажатием кнопки  $(<1c)$ ;
- − вход в пункты меню осуществляется длительным нажатием кнопки (>2с);
- − для выхода из пунктов меню необходимо выбрать знак <<<в конце списка и нажать кнопку, если в подменю нет знака <<<, то для выхода необходимо пользоваться длительным нажатием кнопки (>2с).

## <span id="page-29-0"></span>**3.4 Основное меню**

Пункты основного меню газоанализатора приведены в таблице 6.

Таблица 6 – Основное меню

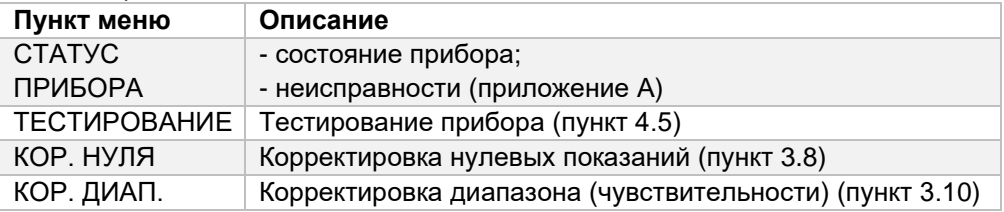

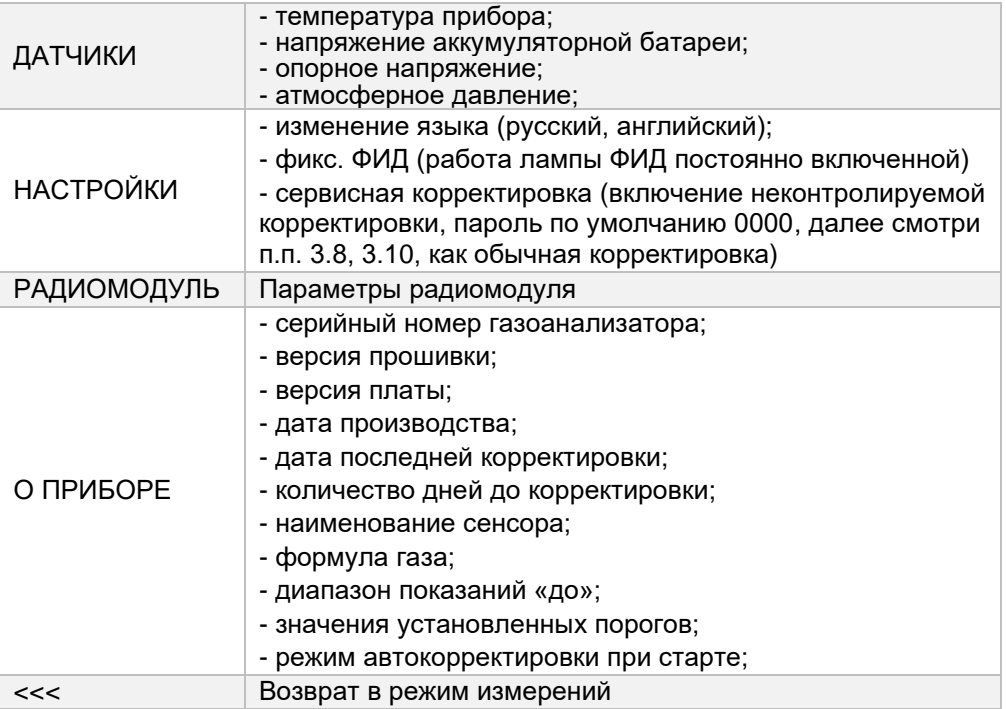

# <span id="page-31-0"></span>**3.5 Дисплей**

*Пороги срабатывания конфигурируются на повышение или понижение концентрации до установленного значения.*

Основная индикация на дисплее газоанализатора приведена в таблице 7. Таблица 7 – Индикация на дисплее

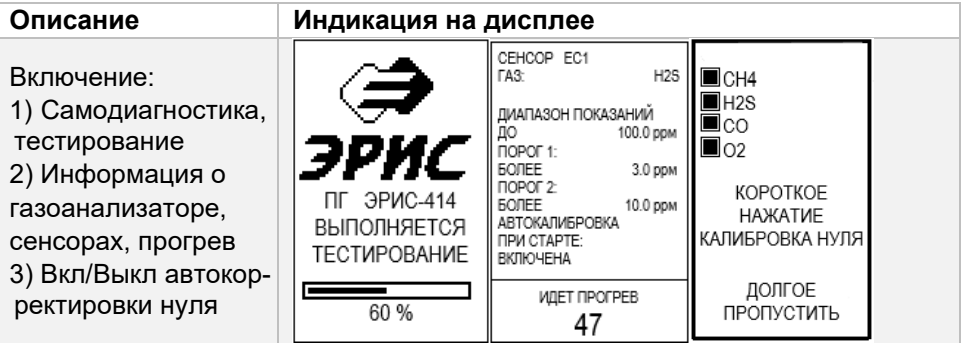

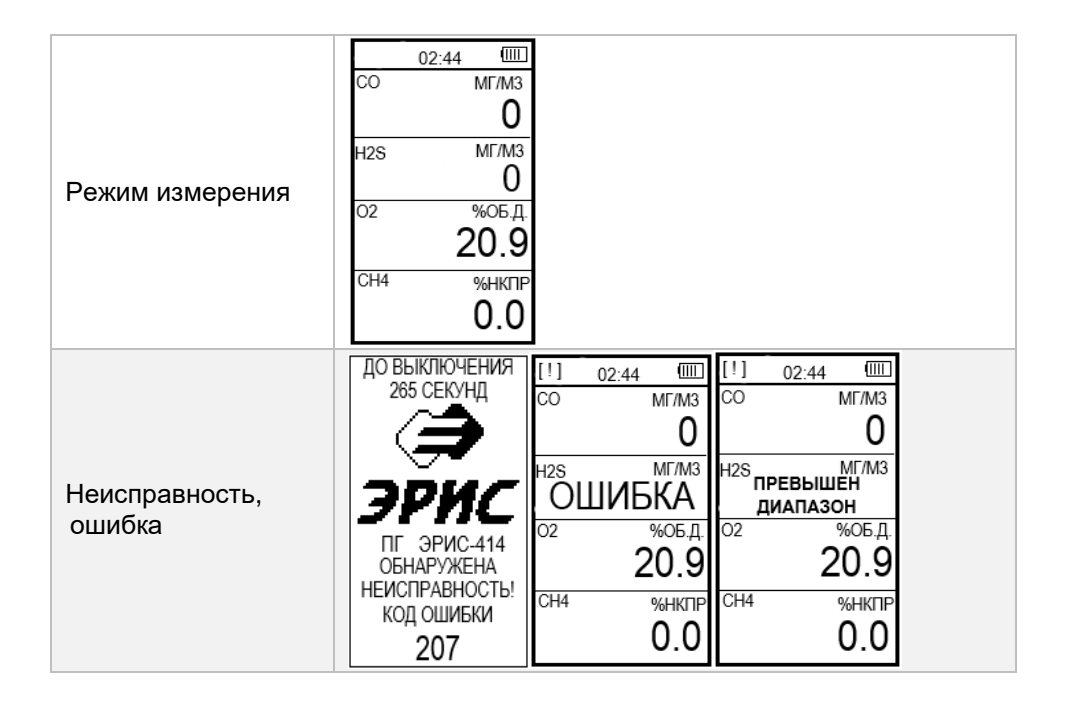

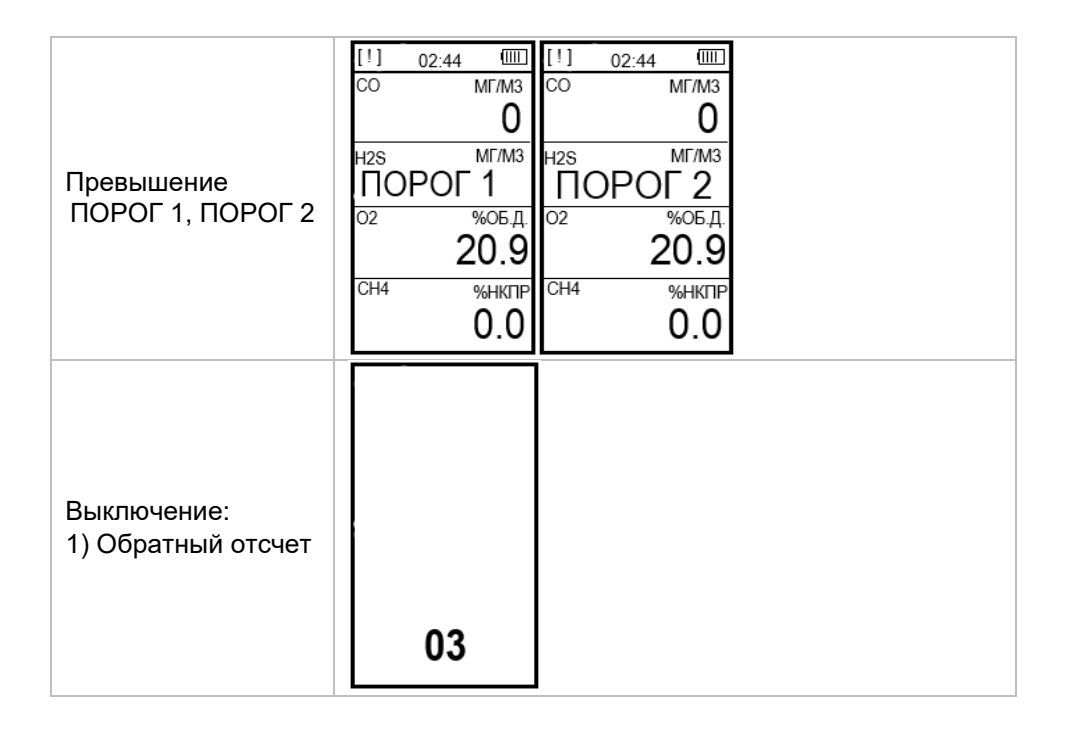

## <span id="page-34-0"></span>**3.6 Сигнализация**

Режимы работы сигнализации газоанализатора приведены в таблице 8. Таблица 8 – Режимы работы сигнализации

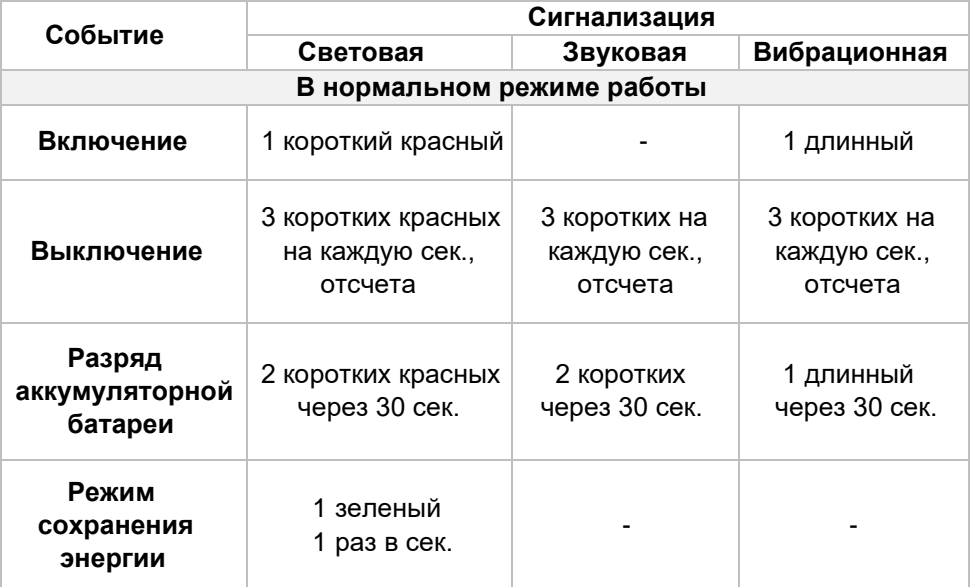

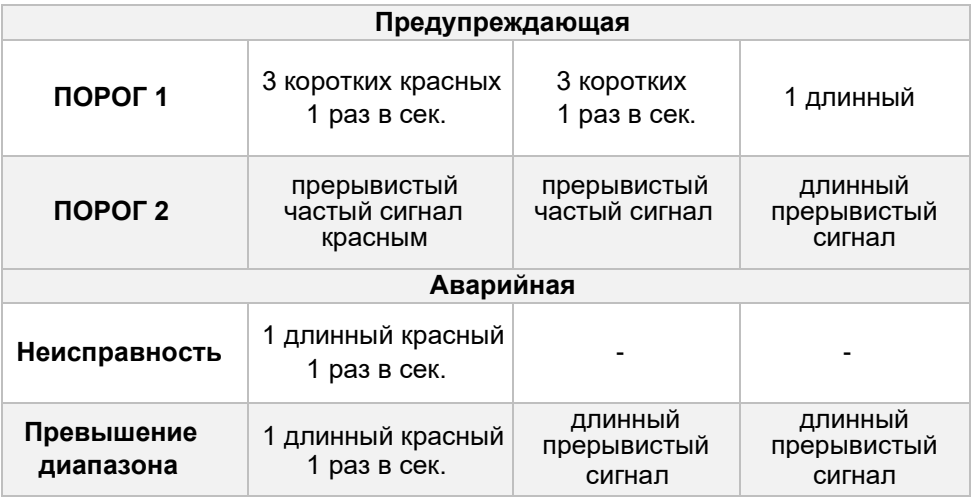

*Газоанализатор является личным устройством безопасности. За предпринимаемые действия в случае подачи сигнала превышения ПОРОГ 1, ПОРОГ 2, или диапазона измерений отвечает пользователь.*
### **3.7 Подготовка к корректировке**

Режим корректировки позволяет провести настройку нулевых показаний и диапазона (чувствительности) газоанализатора.

Выполнять корректировку показаний газоанализатора допускается только в заведомо чистой атмосфере.

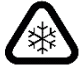

*Корректировку показаний газоанализатора следует проводить при температуре окружающей среды плюс 20 ±5 °С.*

*Корректировку показаний газоанализатора допускается проводить при значениях температуры и относительной влажности окружающей среды, соответствующих условиям проведения измерений.*

Корректировку нулевых показаний и диапазона (чувствительности) следует проводить не реже 1 раза в 6 месяцев, а также в следующих случаях:

- − перед первым использованием;
- − перед проведением первичной или периодической поверок;
- − в случае возникновения сомнений в достоверности показаний;
- − после замены сенсора или ремонта;
- − после воздействия отравляющих и загрязняющих веществ.

Корректировка показаний газоанализатора должна выполняться в следующей последовательности:

1) Надеть насадку для подачи газовой смеси на газоанализатор до характерного щелчка в соответствии с рисунком 4;

2) Для корректировки нулевых показаний необходимо использовать ГСО-ПГС воздух (ГСО-ПГС - государственные стандартные образцы - поверочные газовые смеси с известным содержанием количества измеряемого газа), либо проводить корректировку в заведомо чистой атмосфере;

3) Для корректировки диапазона (чувствительности) необходимо использовать ГСО-ПГС определяемого компонента. Концентрация газа для корректировки указывается в меню газоанализатора. Для достижения требуемой точности при корректировке чувствительности необходимо использовать ГСО-ПГС в концентрации от 25 до 75 % диапазона измерений. Возможна так же корректировка диапазона измерений газом-эквивалентом с использованием коэффициента пересчета, смотри п. 4.4 настоящего РЭ.

*Чтобы изменить значение корректировочной концентрации, необходимо воспользоваться программным обеспечением (ПО), доступным на сайте.*

Собрать схему в соответствии с рисунком 4, где:

- 1) Баллон с ГСО-ПГС;
- 2) Редуктор типа БКО-25-МГ;
- 3) ПВХ трубка 6х1 или Ф-4;
- 4) Ротаметр типа РМ-А-0,063ГУ3;
- 5) Газоанализатор ПГ ЭРИС-414 с насадкой для подачи газовой смеси;
- 6) ПВХ трубка 6х1 или Ф-4.

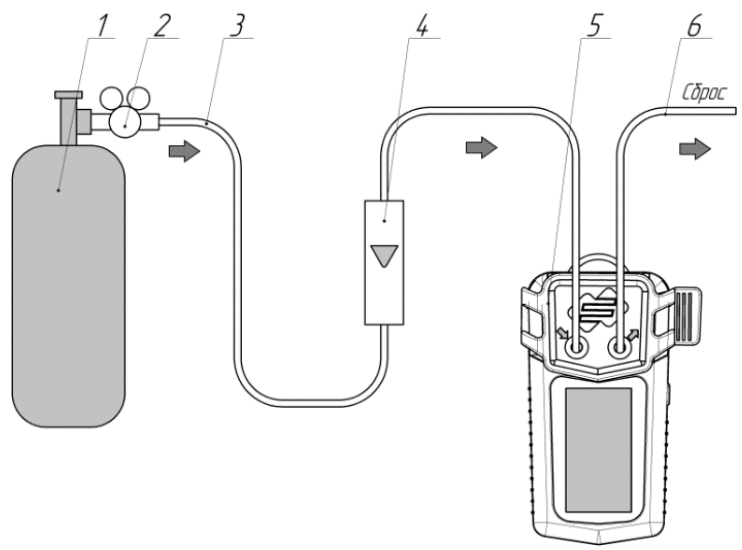

Рисунок 4 – Схема соединений для корректировки газоанализатора **3.8 Корректировка нулевых показаний**

Корректировка нулевых показаний газоанализатора по чистому воздуху должна проводиться периодически, а при необходимости непосредственно перед измерением.

Алгоритм проведения корректировки нулевых показаний в соответствии с рисунком 5:

1) Зайти в основное меню;

2) Выбрать пункт **«КОР. НУЛЯ»**, длительным нажатием (> 2 с);

3) Выбрать сенсоры, которые необходимо корректировать;

4) Выбрать пункт **«КОРРЕКТИРОВАТЬ»**, длительным нажатием (> 2 с);

5) Выполняется корректировка нулевых показаний, текущее значение концентрации отображается на дисплее;

6) Дождаться, когда строка **«ВЫПОЛНЕНИЕ»** изменится на **«ЗАВЕРШЕНО»**;

7) Если корректировка нулевых показаний прошла успешно, то на дисплее напротив сенсора появится знак **-V-**. При неуспешной корректировке на дисплее напротив сенсора появится знак **-Х-**.

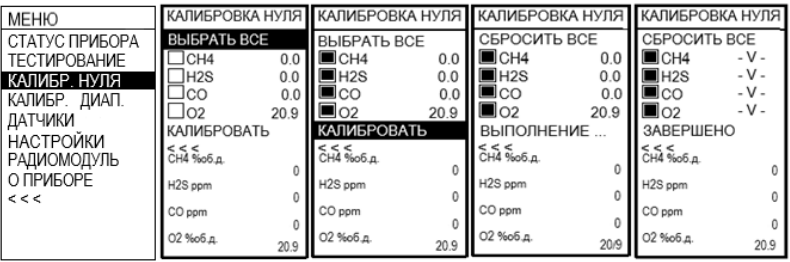

Рисунок 5 – Корректировка нулевых показаний

## **3.9 Алгоритм проведения корректировки диапазона сенсора кислорода**

Корректировку диапазона сенсора кислорода проводить с помощью бескислородной смеси, как, например, сжатый азот. Корректировка выполняется путем полного вытеснения кислорода (Рисунок 6).

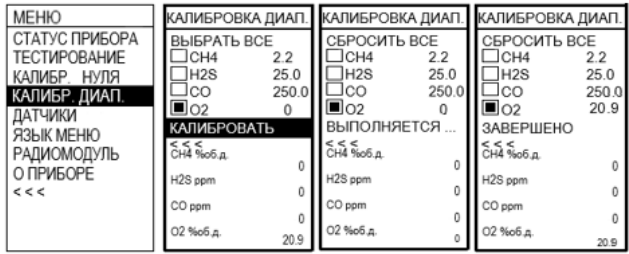

Рисунок 6 – Корректировка диапазона сенсора кислорода

## **3.10 Корректировка диапазона (чувствительности)**

Корректировка диапазона (чувствительности) газоанализатора по ГСО-ПГС должна проводиться периодически.

Алгоритм проведения корректировки диапазона (чувствительности) в соответствии с рисунком 7:

- 1) Зайти в основное меню;
- 2) Выбрать пункт **«КОР. ДИАП.»**, длительным нажатием (> 2 с);

3) На дисплее напротив сенсора отобразится значение корректировочной концентрации;

4) Выбрать сенсоры, которые необходимо корректировать;

5) Подать ГСО-ПГС, дождаться стабилизации показаний;

6) Выбрать пункт **«КОРРЕКТИРОВАТЬ»**, длительным нажатием (> 2 с);

7) Выполняется корректировка диапазона (чувствительности), текущее значение концентрации отображается на дисплее;

8) Дождаться, когда строка **«ВЫПОЛНЕНИЕ»** изменится на **«ЗАВЕРШЕНО»**;

9) Если корректировка нулевых показаний прошла успешно, то на дисплее напротив сенсора появится знак **-V-**. При неуспешной корректировке на дисплее напротив сенсора появится знак **-Х-**, при неуспешной корректировке необходимо заменить сенсор (согласно пункту 5.3).

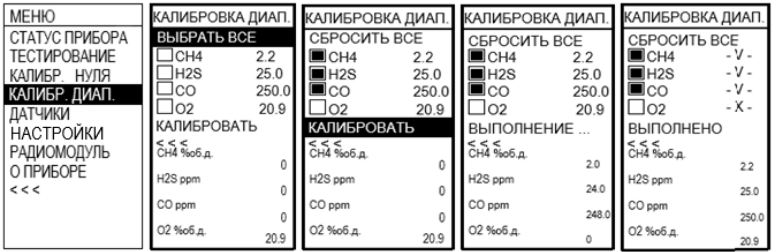

Рисунок 7 – Корректировка диапазона (чувствительности)

*Сенсоры, используемые в газоанализаторе, обладают перекрестной чувствительностью.*

*Например: сенсор сероводорода, может незначительно реагировать на ГСО-ПГС монооксида углерода. Термокаталитический сенсор на метан реагирует на различные горючие газы, но с разной степенью отклика.* 

#### **3.11 Корректировка сенсора на метанол (CH3OH)**

Новые или долгое время не используемые сенсора на метанол установленные в газоанализатор требуют определенной подготовки для дальнейшего нормального функционирования и корректировки.

Для нормального функционирования и корректировки необходимо:

- − полностью зарядить газоанализатор;
- − включить газоанализатор и выдержать в рабочем режиме не менее 300 минут (5 часов);

− произвести корректировку нулевых показаний и диапазона (чувствительности).

При возникновении ложных показания или ложной сработки сигнализации периодически повторять процедуру корректировки нуля и диапазона (чувствительности).

#### **3.12 Неконтролируемая корректировка**

Неконтролируемая корректировка применяется при невозможности провести автоматическую или обычную корректировку. Описание неконтролируемой корректировки с помощью ПО приведено в Приложении Б.

Неконтролируемая корректировка из основного меню прибора производится согласно п. 3.4, Таблица 6, раздел НАСТРОЙКИ.

#### **3.13 Совместная работа сенсора CT и IR**

Если в газоанализаторе установлены одновременно:

1) Термокаталитический сенсор (СТ) на концентрацию суммы углеводородов (0 – 3000 мг/м3), или на метан, пропан (0 – 7000 мг/м3).

2) Инфракрасный сенсор (IR) на концентрацию 50 % НКПР и более.

То при корректировке диапазона (чувствительности) инфракрасного сенсора (IR) концентрациями ГСО-ПГС равными 40-50 % НКПР, канал термокаталитического сенсора (СТ) будет выдавать сообщение **«ПРЕВЫШЕНИЕ ДИАПАЗОНА»**, затем **«СЕНСОР НЕИСПРАВЕН»**.

Если при отключении подачи ГСО-ПГС 40-50 % НКПР сообщение **«СЕНСОР НЕИСПРАВЕН»** не исчезнет, то необходимо отключить сообщение через конфигуратор - нажав кнопку «Сброс» сенсора СТ, или перезагрузить газоанализатор.

# **4 ТЕХНИЧЕСКОЕ ОБСЛУЖИВАНИЕ**

## **4.1 Общие указания**

К техническому обслуживанию газоанализатора допускаются лица, изучившие настоящее РЭ и прошедшие инструктаж по технике безопасности.

По мере эксплуатации, газоанализатор нуждается в проведении технического обслуживания. Техническое обслуживание (ТО) производится с целью обеспечения нормальной работы газоанализатора в течение всего срока эксплуатации.

Рекомендуемые виды и сроки проведения технического обслуживания:

- − внешний осмотр перед каждым использованием;
- − отчистка поверхностей от загрязнений не менее 1 раза в месяц (согласно пункту 4.2);
- − проверка работоспособности не менее 1 раза в 6 месяцев;
- − проверка работоспособности функцией **«ТЕСТИРОВАНИЕ»** не менее 1 раза в 6 месяцев (согласно пункту 4.5);

− рекомендуемая периодическая корректировка показаний по ГСО-ПГС – 1 раз в 6 месяцев (согласно пунктов 3.7, 3.8, 3.10);

- − поверка 1 раз в год;
- − замена фильтра по мере его загрязнения (согласно пункту 4.3). При внешнем осмотре газоанализатора необходимо проверить:
- − целостность корпуса;

− наличие пломб, всех крепежных деталей и их элементов, качество крепежных соединений.

#### **4.2 Отчистка от загрязнений**

В процессе эксплуатации газоанализатора, по мере загрязнения, необходимо производить отчистку. Отчистку производить влажной хлопчатобумажной тканью или бумажной салфеткой с непрерывной сменой контактирующей поверхности ткани / бумаги, во избежание образования царапин на поверхности.

При необходимости, возможно применение воды или сжатого воздуха давлением до 0,15 МПа с последующей протиркой тканью / салфеткой.

*Запрещается направлять струю воздуха / воды на сенсор газоанализатора. Запрещается применять спиртосодержащие жидкости для очистки газоанализатора от загрязнений.*

## **4.3 Замена фильтра**

Для обеспечения точности измерения анализируемой газовой смеси необходимо заменять фильтр газоанализатора по мере его загрязнения.

Замена фильтра газоанализатора осуществляется в соответствии с рисунком 8, в следующей последовательности:

- 1) убедиться, что газоанализатор выключен;
- 2) открутить 6 винтов (позиция 6) в задней части корпуса газоанализатора;

3) отсоединить переднюю часть корпуса (позиция 1);

4) заменить фильтр (удалить старый фильтр, установить новый прижав клейкой поверхностью к корпусу (позиция 2));

5) провести сборку газоанализатора в обратном порядке, проследив, что фильтр остался на своем месте (позиция 2) в гнезде передней части корпуса (позиция 1).

Внешний вид газоанализатора в разобранном состоянии приведен на рисунке 8.

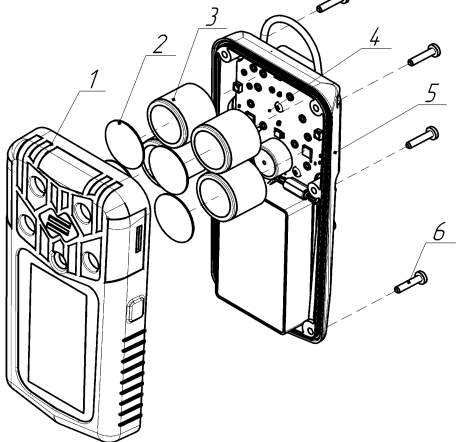

Рисунок 8 – Внешний вид газоанализатора в разобранном состоянии

## **4.4 Проверка работоспособности устройства**

Проверка работоспособности газоанализатора производится с целью обеспечения нормальной работы газоанализатора в течение всего срока службы.

Перечень работ при проверке работоспособности газоанализатора приведен в таблице 9.

Таблица 9 – Проверка работоспособности

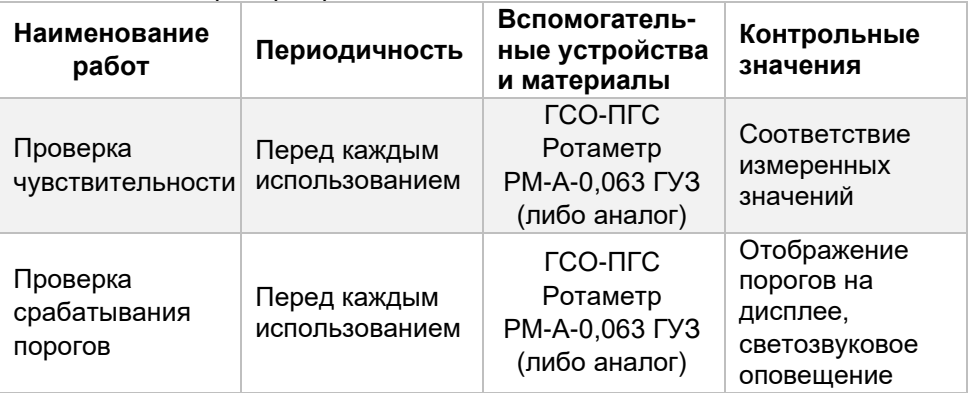

При проведении проверки чувствительности необходимо подать ГСО-ПГС с расходом от 0,5 до 1,0 л/мин для газоанализаторов с диффузионным отбором пробы или от 1,3 до 1,5 л/мин для газоанализаторов с принудительным отбором пробы с концентрацией от 25 до 75 % диапазона измерений определяемого компонента, используя насадку для подачи газовой смеси. Если ГСО-ПГС с определяемым компонентом в баллонах под давлением не производится, допускается подать заменяющую газовую смесь (газ-эквивалент) с использованием пересчетного коэффициента. Действительные значения С, концентрации газа-эквивалента, соответствующие значению определяемого компонента, рассчитываются по формуле:

#### С=C1•K,

где C1 – значение концентрации газа-эквивалента, K – пересчетный коэффициент.

Газ-эквивалент и пересчетный коэффициент указаны в паспорте на газоанализатор.

Пример: Газоанализатор настроен на дизельное топливо. Газ-эквивалент: пропан. Пересчетный коэффициент: 3,18. При подаче газовой смеси 25 % НКПР пропана значение концентрации дизельного топлива составит: 25\*3,18=79,5 % НКПР.

*Запрещается подавать на газоанализатор ПНГ / ПГС-ГСО на сенсор под давлением, это может привести к выходу из строя сенсора.*

### **4.5 Тестирование**

Проверка работоспособности газоанализатора функцией **«ТЕСТИРОВАНИЕ»** производится с целью обеспечения нормальной работы газоанализатора в течение всего срока службы.

Для прохождения тестирования необходимо войти в главное меню газоанализатора и выбирать пункт **«ТЕСТИРОВАНИЕ»**, длительным нажатием кнопки (> 2 с).

На дисплее газоанализатора отобразятся столбцы тестирования прибора:

- − **"Z"** проверка нуля для каждого сенсора;
- − **"R"** проверка концентрации для каждого сенсора;
- − **"СВЕТ КРАСН"** проверка работы красных светодиодов;
- − **"СВЕТ ЗЕЛЕН"** проверка работы зеленых светодиодов;
- − **"ЗВУК"** проверка работы звуковой сигнализации;
- − **"ВИБРО"** проверка работы вибросигнала. Алгоритм проведения тестирования:

1) Газоанализатор автоматически проверит корректировку нуля сенсоров, в столбце **"Z"** отобразится символ при удовлетворительном прохождении теста, символ  $\times$  при неудовлетворительном прохождении теста.

2) После заполнения столбца **"Z"** необходимо подать на газоанализатор ГСО-ПГС превышающую ПОРОГ 1 для каждого сенсора. Значение ПОРОГ 1 для каждого сенсора записано в пункте меню **«О ПРИБОРЕ»** (пункт 3.4).

3) Дождитесь, когда газоанализатор подаст сигнализацию о превышении ПОРОГ 1. Столбцы **"R"**, **"СВЕТ КРАСН"**, **"СВЕТ ЗЕЛЕН"**, **"ЗВУК"**, **"ВИБРО"** заполнятся при коротком нажатии кнопки (<1c) и при наличии соответствующей сигнализации.

4) При удовлетворительных результатах тестирования в конце появится надпись **«ТЕСТИРОВАНИЕ УСПЕШНО ПРОЙДЕНО!»** и знак .

5) Появление знака  $\mathsf{\mathsf{X}}$  свидетельствует о не корректной работе газоанализатора, рекомендуется откорректировать показания газоанализатора.

6) Для выхода из **«ТЕСТИРОВАНИЕ»** необходимо задействовать кнопку длительным нажатием (> 2 с).

7) Результаты испытаний сохраняются в архив газоанализатора.

### **4.6 Поверка**

Газоанализатор до ввода в эксплуатацию, а также после ремонта, подлежит первичной поверке, при эксплуатации – периодической поверке.

Интервал между поверками – 1 год.

Перед проведением поверки газоанализатор необходимо откорректировать показания (согласно пунктов 3.7, 3.8, 3.10).

Поверку проводить согласно методике поверки *[МП 128-221-2020](https://fgis.gost.ru/fundmetrology/registry/4/items/378851)*.

Газоанализаторы, удовлетворяющие требованиям методики поверки, признают годными к применению.

### **4.7 Обновление внутреннего программного обеспечения**

Предприятие-изготовитель в процессе эксплуатации уже выпущенных газоанализаторов, совершенствует внутреннее программное обеспечение приборов (ВПО).

Если при эксплуатации газоанализатора требуется перепрошивка ВПО, предприятие-изготовитель производит эти работы по договору с владельцем приборов. При процессе перепрошивки газоанализатора метрологически значимая часть ВПО не меняется: данные о диапазонах измерений, установленных порогах сигнализации, результаты последней корректировки прибора, и т.д. сохраняются в памяти газоанализатора.

Производить поверку газоанализатора после перепрошивки ВПО не требуется.

# **5 ТЕКУЩИЙ РЕМОНТ**

## **5.1 Общие указания**

Работы по текущему ремонту газоанализатора должен проводить только квалифицированный персонал, знающий правила ремонта взрывозащищенного электрооборудования, изучивший материальную часть, эксплуатационную документацию на газоанализатор, прошедший инструктаж по охране труда и имеющий квалификационную группу I по электробезопасности.

Проведение текущего ремонта одного газоанализатора должно выполняться силами одного специалиста.

#### **5.2 Устранение отказов, повреждений и их последствий**

В процессе эксплуатации газоанализатор подвергается текущему ремонту, осуществляемому эксплуатирующей организацией или предприятием-изготовителем.

Содержание работ по текущему ремонту:

1) замена сенсора;

2) замена аккумуляторной батареи.

Модульный ремонт с заменой комплектующих и печатных плат осуществляется на предприятии-изготовителе или в аккредитованных изготовителем сервисных центрах.

Внешний вид газоанализатора в разобранном состоянии приведен на рисунке 9.

Элементы газоанализатора в разобранном состоянии приведены в таблице 10.

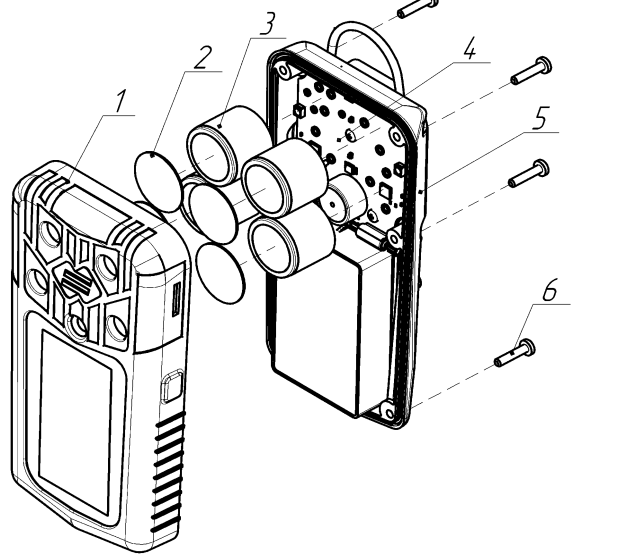

Рисунок 9 – Внешний вид газоанализатора в разобранном состоянии

Таблица 10 – Элементы газоанализатора в разобранном состоянии

| Позиция | Описание                   |
|---------|----------------------------|
|         | Передняя часть корпуса     |
| 2       | Фильтр                     |
| 3       | Сенсоры                    |
| 4       | Основная электронная плата |
| 5       | Задняя часть корпуса       |
| 6       | Винты                      |

#### **5.3 Замена сенсора**

Замена сенсора производится в случае:

- − невозможности корректировки показаний;
- − не соответствие времени установления выходного сигнала по уровню Т0,9;
- − дрейфа показаний больше погрешности измерительного канала;
- − выхода сенсора из строя.

Замена сенсора потребителем допускается только после окончания гарантийного срока эксплуатации газоанализатора. В остальных случаях замена сенсора производится на предприятии-изготовителе или в аккредитованных изготовителем сервисных центрах.

Для замены сенсора необходимо:

1) убедиться, что газоанализатор выключен;

2) открутить 6 винтов (позиция 6) в задней части корпуса газоанализатора;

- 3) отсоединить переднюю часть корпуса (позиция 1);
- 4) снять сенсор (позиция 3), отсоединив его от платы;
- 5) установить новый сенсор;

6) провести сборку газоанализатора в обратном порядке, проследив, что фильтр остался на своем месте (позиция 2) в гнезде передней части корпуса (позиция 1), особое внимание обратите на усилие при закручивании винтов, используйте обыкновенную отвертку, при чрезмерном усилии можно сломать корпус газоанализатора.

7) включить газоанализатор, откорректировать нулевые показания и диапазона (чувствительности) газоанализатора с помощью операции «корректировка нулевых показаний и корректировка диапазона (чувствительности)» (согласно пунктов 3.7, 3.8, 3.10).

*Допускается использовать только оригинальные сенсоры производства ООО «ЭРИС».*

*После замены сенсора необходимо произвести первичную поверку газоанализатора согласно [МП 128-221-2020.](https://fgis.gost.ru/fundmetrology/registry/4/items/378851)*

## **5.4 Замена аккумуляторной батареи**

Замена аккумуляторной батареи производится в составе основной электронной платы, только на предприятии-изготовителе или в аккредитованных изготовителем сервисных центрах.

# **6 ХРАНЕНИЕ**

## **6.1 Упаковка**

Газоанализатор с комплектом поставки и эксплуатационной документацией поставляется потребителю уложенными в заводскую упаковочную коробку из картона. Способ упаковки, подготовка к упаковке, транспортная тара и материалы, применяемые при упаковке, порядок размещения соответствуют чертежам предприятия-изготовителя.

#### **6.2 Условия хранения устройства**

Назначенный срок хранения – 12 месяцев (в упаковке предприятияизготовителя).

Исчисление назначенного срока хранения газоанализатора начинается с даты приемки, указанной в свидетельстве о приемке.

Хранение газоанализатора должно соответствовать условиям группы 1 (Л) по ГОСТ 15150-69:

- − температура воздуха от плюс 5 до плюс 40 °С;
- − относительная влажность воздуха до 80 % при плюс 25 °С.

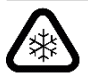

*Допускается хранить газоанализатор при отрицательных температурах до минус 20 °С. Перед включением необходимо выдержать газоанализатор при температуре от плюс 5 до плюс 40 °С в течение 2 часов.*

В условиях складирования газоанализатор должен храниться на стеллажах. Воздух помещений, в которых хранится газоанализатор, не должен содержать вредных примесей.

Расстояние между отопительными устройствами хранилищ и газоанализатором должно быть не менее 0,5 м.

При длительном хранении необходимо периодически заряжать аккумулятор, так как его полный разряд может привести к неисправности АКБ.

# **7 ТРАНСПОРТИРОВАНИЕ**

#### **7.1 Транспортирование**

Транспортирование газоанализатора должно производиться авиа, железнодорожными, водными или автомобильными видами транспорта в закрытых транспортных средствах, а также в отапливаемых герметизированных отсеках самолетов в соответствии с правилами перевозки грузов, действующими на соответствующем виде транспорта.

Во время погрузочно-разгрузочных работ и транспортирования газоанализатор в упаковке не должен подвергаться резким ударам и воздействию атмосферных осадков.

### **7.2 Условия транспортирования устройства**

Транспортирование газоанализатора должно соответствовать условиям группы 4 (Ж2) по ГОСТ 15150-69, температурный диапазон ограничен или увеличен в зависимости от температурного исполнения газоанализатора:

- − температура воздуха от минус 50 до плюс 50 °С;
- − относительная влажность воздуха до 75 % при плюс 15 °С.

# **8 ГАРАНТИЙНЫЕ ОБЯЗАТЕЛЬСТВА И СВЕДЕНИЯ О РЕКЛАМАЦИЯХ**

## **8.1 Гарантийные обязательства**

Предприятие-изготовитель гарантирует соответствие газоанализатора требованиям технических условий и конструкторской документации при соблюдении потребителем условий эксплуатации, хранения и транспортирования.

Гарантийный срок эксплуатации – 24 месяца $^{\rm 1)}$ .

Примечания:

1) Гарантийный срок эксплуатации может быть увеличен, если это указанно в договоре.

Исчисление гарантийного срока эксплуатации газоанализатора начинается с даты отгрузки потребителю.

Гарантия на установленные сенсоры:

− 12 месяцев – инфракрасный сенсор (IR), термокаталитический сенсор  $(CT)$ ;

− 12 месяцев – электрохимический сенсор (EC), кроме сенсоров на метанол (CH3OH), хлороводород (HCl), оксида азота (NO), гарантия на которые составляет 6 месяцев.

− 12 месяцев – фотоионизационный сенсор (PID), кроме сенсора с энергией ионизации лампы 11,7 eV, гарантия на который составляет 3 месяца.

Исчисление гарантийного срока эксплуатации сенсора начинается с даты его производства.

Предприятие-изготовитель несет гарантийные обязательства только при соблюдении потребителем условий хранения, транспортирования, монтажа и эксплуатации устройства, указанных в данном руководстве по эксплуатации.

Ни при каких условиях материальная ответственность производителя не может превышать реальную стоимость, оплаченную покупателем.

Гарантия не распространяется на:

− элементы питания, а также детали, вышедшие из строя из-за нормального износа в результате эксплуатации устройства;

− неисправности, вызванные несоблюдением условий хранения, транспортирования, монтажа и эксплуатации устройства, указанных в руководстве по эксплуатации;

− самостоятельное вскрытие или вскрытие третьими лицами гарантийных пломб, наличия следов несанкционированного ремонта;

- − неисправности, вызванные изменением конструкции устройства;
- − использование устройства не по прямому назначению;

− дефекты, вызванные действием непреодолимых сил (последствия стихийных бедствий, пожаров, наводнений, высоковольтных разрядов, молний и пр.), несчастным случаем, умышленными или неосторожными действиями потребителя или третьих лиц.

#### **8.2 Сведения о рекламациях**

Предприятие-изготовитель регистрирует все предъявленные рекламации и их содержание.

В случае устранения неисправностей устройства (по рекламации) гарантийный срок не продлевается на время, в течение которого устройство не использовалось из-за обнаруженных неисправностей.

При обнаружении неисправностей и дефектов, возникших в период гарантийного срока, потребителем составляется акт в одностороннем порядке. Газоанализатор с приложением паспорта и акта возвращается на предприятие - изготовитель.

Акт о неисправности газоанализатора должен быть технически обоснованным с указанием наименования изделия, его номера, даты выпуска, характера дефекта и возможных причин его возникновения.

Предприятие-изготовитель не принимает гарантийных претензий в следующих случаях:

- − истек гарантийный срок;
- − отсутствие паспорта на устройство;
- − нарушение условий эксплуатации;
- − наличие механических повреждений устройства;

− устройство подвергалось ремонту, переделке или модернизации со стороны специалистов, не уполномоченных предприятием-изготовителем;

− дефект стал результатом неправильного использования устройства;

− дефект вызван действием непреодолимых сил (в том числе высоковольтных разрядов и молний), несчастным случаем, умышленными или неосторожными действиями потребителя или третьих лиц.

# **9 УТИЛИЗАЦИЯ**

## **9.1 Утилизация устройства**

Утилизация должна выполняться в соответствии с местными нормативными актами по организации сбора и удаления отходов и законодательством об охране окружающей среды.

В составе газоанализатора драгоценных материалов (драгоценных металлов и камней) не содержится.

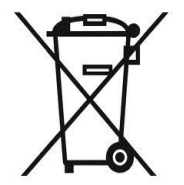

По истечении назначенного срока службы газоанализатор подлежит списанию и утилизации согласно правилам, установленным на объекте эксплуатации.

Разборка аккумуляторной батареи и её утилизация сжиганием запрещены. Не допускается утилизировать аккумуляторную батарею вместе с другими твердыми бытовыми отходами. Использованная батарея подлежит утилизации сертифицированным переработчиком или сборщиком опасных материалов.

Адрес предприятия-изготовителя: Россия, 617762, Пермский край, г. Чайковский, ул. Промышленная, 8/25. ООО «ЭРИС» Телефон[: +7 \(34241\) 6-55-11](tel:+7%20%2834241%29%206-55-11) эл. адрес: [info@eriskip.ru](mailto:info@eriskip.ru) Служба технической поддержки: [8-800-55-00-715](tel:88005500715)

## **ПРИЛОЖЕНИЕ А. НЕИСПРАВНОСТИ И ПРЕДУПРЕЖДЕНИЯ**

Газоанализатор оборудован системой самодиагностики, которая позволяет обнаружить неисправности.

Если при включении газоанализатора на дисплей выводится окно с кодом неисправности, то газоанализатор неисправен.

*При неисправности газоанализатора необходимо обратиться в службу технической поддержки. Эл. почта: [service@eriskip.ru](mailto:service@eriskip.ru%E2%80%8B) Телефон: +7 (34241) 6-55-11 доб. 133, 196. Единый многоканальный номер [8-800-55-00-715](tel:88005500715) (бесплатный вызов для всей территории РФ).* 

Для принудительной диагностики газоанализатора следует проверить возможные неисправности, которые отображаются в подменю газоанализатора **«СТАТУС ПРИБОРА»**.

Перечень кодов неисправностей с их описанием приведен в таблице А.1.

## Таблица А.1 – Перечень кодов неисправностей

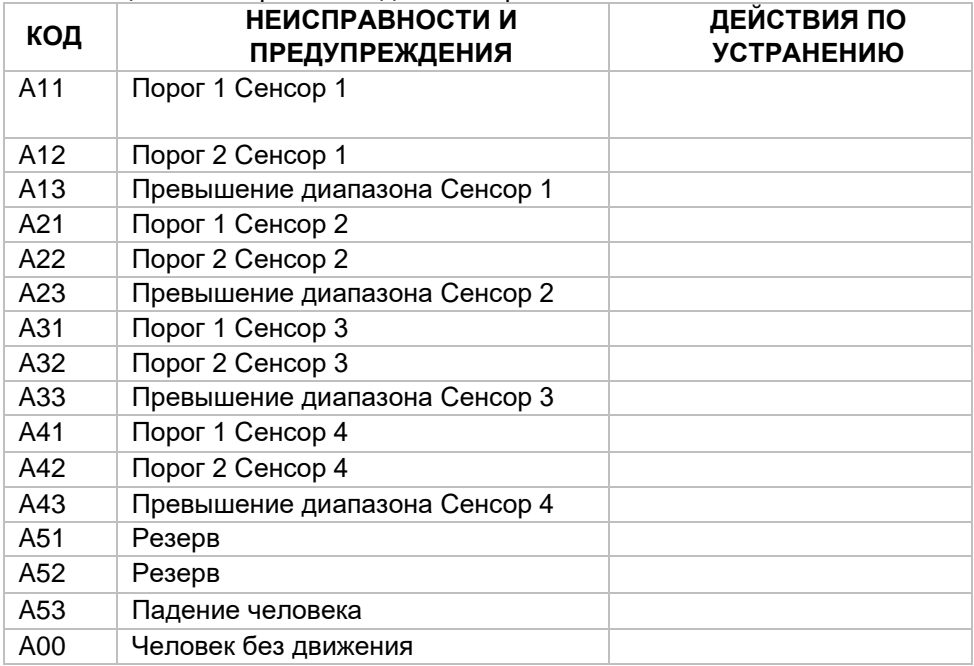

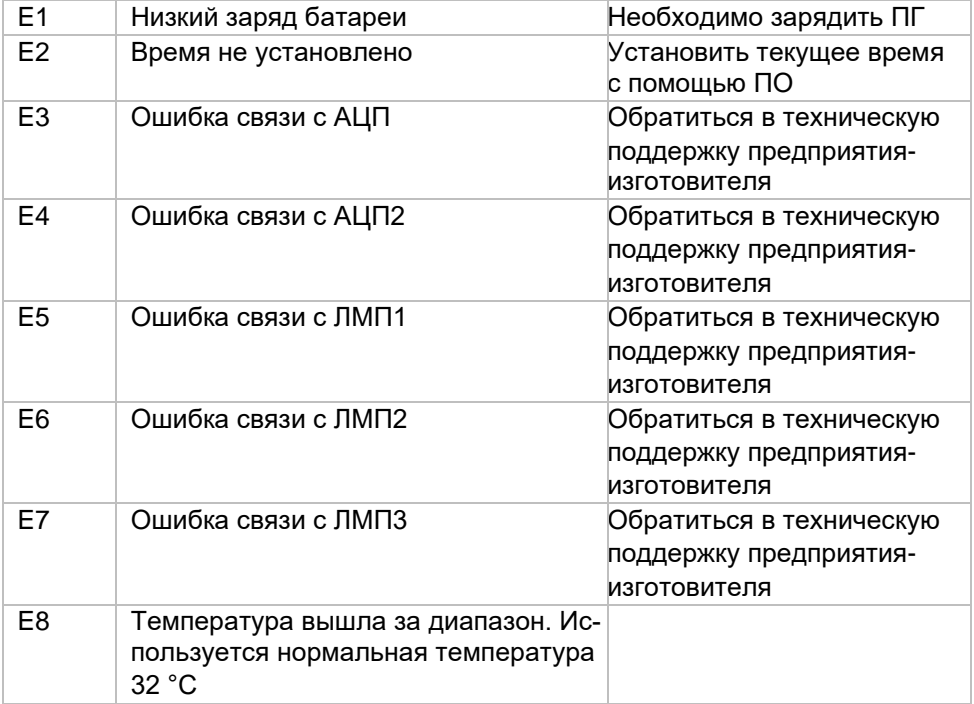

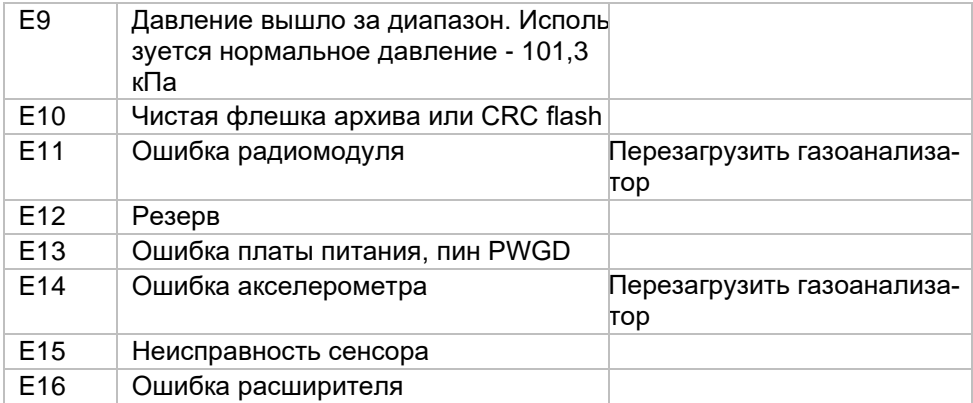

# **ПРИЛОЖЕНИЕ Б. ОБМЕН ДАННЫМИ С ПК**

## **Б.1.1 Общие указания**

Для обмена данными с ПК необходимо использовать док-станцию, USB кабель и программное обеспечение (ПО). Для работы ПО с ПК необходимо установить драйвер USB-устройства: FT 232R USB-UART.

*Программное обеспечение (ПО) с инструкцией по использованию доступны для скачивания на сайте [http://eriskip.com](http://eriskip.com/) Для скачивания зайти в раздел [«Продукция»](http://eriskip.com/ru/products), выбрать портативный газоанализатор [ПГ ЭРИС-414,](http://eriskip.com/ru/product/pg+eris-414) в столбце «Файлы» найти и скачать ПО [«Конфигуратор газоанализаторов серии ПГ версия 2.15 \(MSI / 5.99MB\)\\*](http://eriskip.com/uploads/files/ru/2/134/konfigurator-eris-pg-414-v2-10.exe)». Установить ПО на свой ПК.* 

*\*Версия ПО может меняться.*

Функции, доступные для изменения с помощью ПО:

- − Вкл./выкл. автокорректировки нуля каждого сенсора по отдельности;
- − Обновление внутреннего ПО газоанализатора;
- − Изменение значений «ПОРОГ 1», «ПОРОГ 2»;
- − Установка даты и времени;
- Настройка событий архивации:
- − Проведение настройки газоанализатора;
- − Проведение корректировки газоанализатора;
- − Конфигурация измерительных каналов из библиотеки сенсоров;
- − Установка значений корректировочной концентрации;
- − Блокировка выключения газоанализатора вне док-станции;
- − Блокировка корректировки газоанализатора из меню;
- − Вкл./выкл. детекции неподвижности человека в течение определенного времени;<sup>1)</sup>
- **−** Вкл./выкл. автоповорот экрана.<sup>2)</sup>

Примечания:

 $1)$  Детекция срабатывает если показания газоанализатора выше «0» и человек остается неподвижен, выдается короткий звуковой сигнал и мерцание красных светодиодов. На экран выводится сообщение **«БЕЗ ДВИЖЕНИЯ. ВЫ В ПОРЯДКЕ?»**. Для сброса сообщения необходимо нажать кнопку управления один раз.

Отключается функция только с помощью ПК и ПО на вкладке "Общие" - "Отключение детектирования неподвижности". В случае работы с телефоном или ERIS S-Point данный сигнал передается в систему как предупреждение.

<sup>2)</sup> При изменении положения газоанализатора из вертикального положения в горизонтальное экран поворачивается на 180°.

Включается или отключается функция с помощью ПК и ПО на вкладке "Общие" - "Автоповорот экрана".

## **Б.1.2 Описание стартового окна**

Общий вид стартового окна программного обеспечения (ПО) приведён на рисунке Б.1

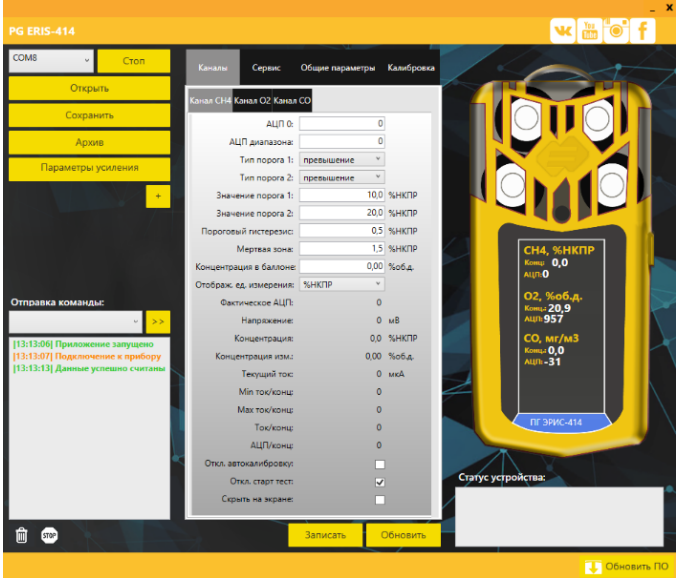

Рисунок Б.1 – Общий вид стартового окна программного обеспечения (ПО)

Кнопки и рабочие области:

Стоп

- Кнопка «СТАРТ/СТОП» необходима для начала или завершения работы с ПО.

Откоыть - Кнопка «ОТКРЫТЬ» необходима для просмотра сохраненных конфигураций сенсоров.

Сохранить - Кнопка «СОХРАНИТЬ» необходима для записи на ПК конфигурации сенсоров.

Архив - Кнопка «АРХИВ» необходима для просмотра архива из памяти газоанализатора.

Записать - Кнопка «ЗАПИСАТЬ» необходима для записи в память газоанализатора внесенных или измененных данных.

Обновить

- Кнопка «ОБНОВИТЬ» необходима для обновления внесенных или обновленных данных на дисплее газоанализатора и ПО.
### **Б.1.3 Настройка параметров сенсора**

В главном окне ПО, в поле **«Канал»** отображается:

- − АЦП нулевых показаний;
- − АЦП диапазона;

− параметры для контроля исправности газоанализатора.

Настройки доступные для изменения, согласно рисунку Б.2:

− Тип порогов «превышение» или «снижение»;

- − Значение порогов;
- − Пороговый гистерезис;1)
- − Мертвая зона; 2)
- − Концентрация в баллоне;3)

− Откл. автокорректировку – при установке значка «˅» отключится автокорректировка нулевых показаний при включении газоанализатора.

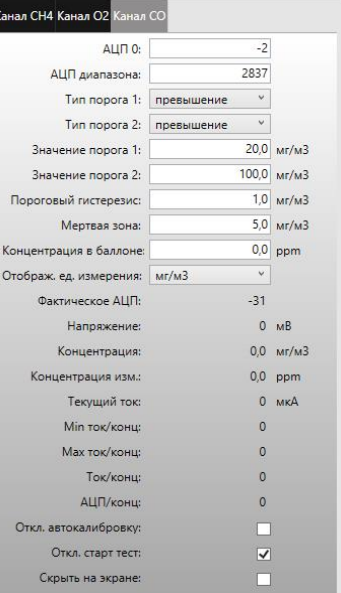

### Рисунок Б.2 – Настройки для изменения

− Откл. старт тест – при установке значка «˅» отключится стартовый тест на газоанализаторе;

− Скрыть на экране – будет скрыта вся информации на дисплее газоанализатора.

При обновлении любых данных необходимо нажать кнопку «Записать» и «Обновить».

Примечания:

1) Гистерезис - числовое значение в единицах измерения концентрации. Своеобразные допуск ± к значению Порога.

Пример: Порог 1 =20,0 % НКПР и гистерезис =1,0 % НКПР, тогда сигнализация Порога 1 начнется при достижении концентрации 20,0+1,0=21,0 % НКПР, а отключится при снижении концентрации до 20,0-1,0=19,0 % НКПР.

<sup>2)</sup> Мертвая зона - числовое значение в единицах измерения концентрации. Датчик автоматически будет приравнивать измерения к нулю при концентрации ниже заданного значения мертвой зоны.

 $3)$  Концентрация в баллоне - числовое значение в единицах измерения концентрации, указанное на баллоне с ПГС-ГСО, применяемое для корректировки диапазона измерений газоанализатора.

В главном окне ПО, в поле **«Общие параметры»** отображается:

- − заводской номер газоанализатора;
- − версия аппаратного обеспечения;
- − версия загрузчика;
- − версия прошивки;

− параметры для контроля исправности газоанализатора.

Настройки доступные для изменения, согласно рисунку Б.3:

− PID прогрев: время работы фотоионизационного детектора в режиме прогрева;

− PID период изм.: периода работы фотоионизационного детектора в режиме измерения;

- − Настройка текущего времени;
- − Настройка даты поверки;
- − Настройка даты производства.

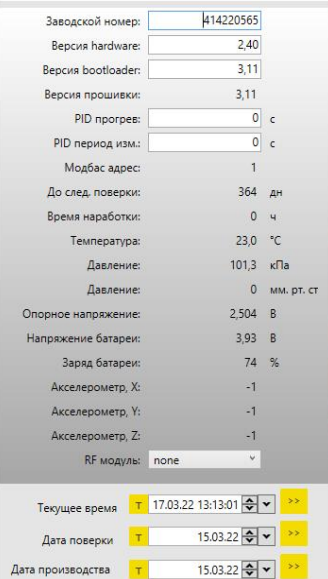

Рисунок Б.3 – Настройки для изменения

**Б.1.4 Корректировка нулевых показаний и диапазона (чувствительности)**

Для корректировки нулевых показаний или диапазона (чувствительности) необходимо, согласно рисунку Б.4:

1) Выбрать каналы для корректировки.

2) Установить концентрацию по выбранным каналам.

3) Статус – **«Ожидание»**.

4) Подать ГСО-ПГС.

5) После установки показаний на дисплее газоанализатора необходимо нажать кнопку **«Корректировка нуля» или «Корректировка диапазона»**.

6) Статус – **«Корректировка»**.

7) Если корректировка завершена – статус **«Успешно»**.

8) Если корректировка, по каким-либо причинам, не произведена – статус **«Ошибка»**.

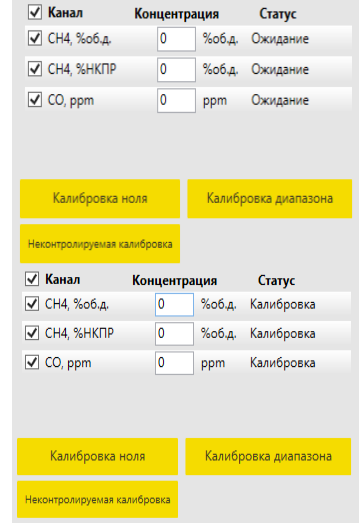

### Рисунок Б.4 – Корректировка газоанализатора

### **Б.1.5 Неконтролируемая корректировка**

При нажатии кнопки «Неконтролируемая корректировка» отключаются ограничения на корректировочный диапазон ГСО-ПГС (25 – 75 % от диапазона измерений) и на значения АЦП («0» и диапазона), установленные при предыдущей корректировке.

Для правильного проведения неконтролируемой корректировки необходимо, согласно рисунку Б.5:

1) Нажать кнопку **«Неконтролируемая калибровка»**

2) Проверить запись о проведении неконтролируемой калибровки **«Выполнение успешно завершено».**

3) По необходимому каналу необходимо заполнить молярную массу вещества и корректировочную концентрацию ГСО-ПГС, согласно рисунку Б.6.

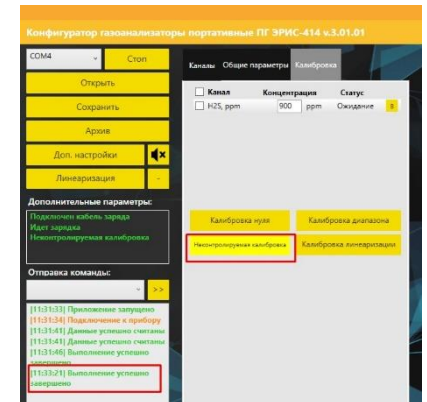

Рисунок Б.5 – Выполнение неконтролируемой калибровки

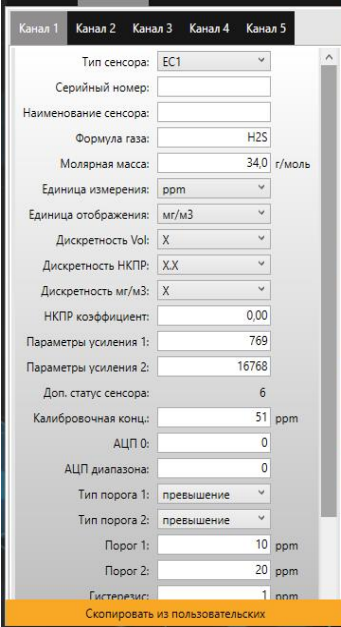

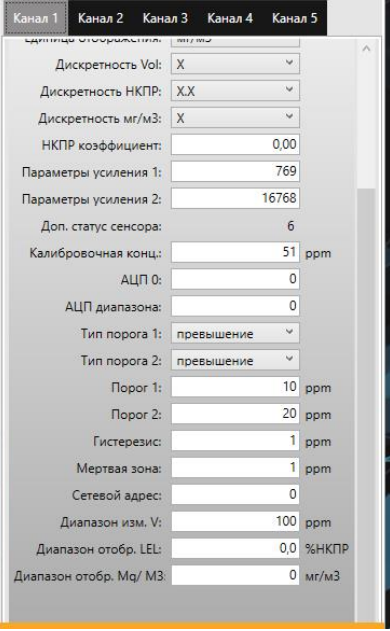

#### Рисунок Б. 6 – Настройка каналов

### **Б.1.6 Архив**

Кнопка **«Архив»** дает возможность просматривать события из памяти газоанализатора выбрав события по их номеру (кнопка **«Считать по номеру»**), по дате (кнопка **«Считать по дате»**), вывести весь архив на экран ПК (кнопка **«Получить весь архив»**).

Все события можно сохранить на ПК (кнопка **«Сохранить в файл»**), либо считать (кнопка **«Считать из файла»**), или очистить весь архив (кнопка **«Очистить»**) газоанализатора, в любой момент кнопкой **«Остановить»** можно прекратить считывание архива. Предусмотрен фильтр по событиям (включение, отключение газоанализатора, пороги и т.д.).

«Nomer» - номер записи;

«RecordType» - тип записи;

«Date» - дата, время записи;

«Error» - ошибка;

«Sensor1(2,3,4) Conc» - концентрация компонента по каналам;

«Pressure» - атмосферное давление;

«Temperature» - температура газоанализатора;

«BatPersent» - заряд батареи в %.

Пример считанного архива приведен на рисунке Б.7.

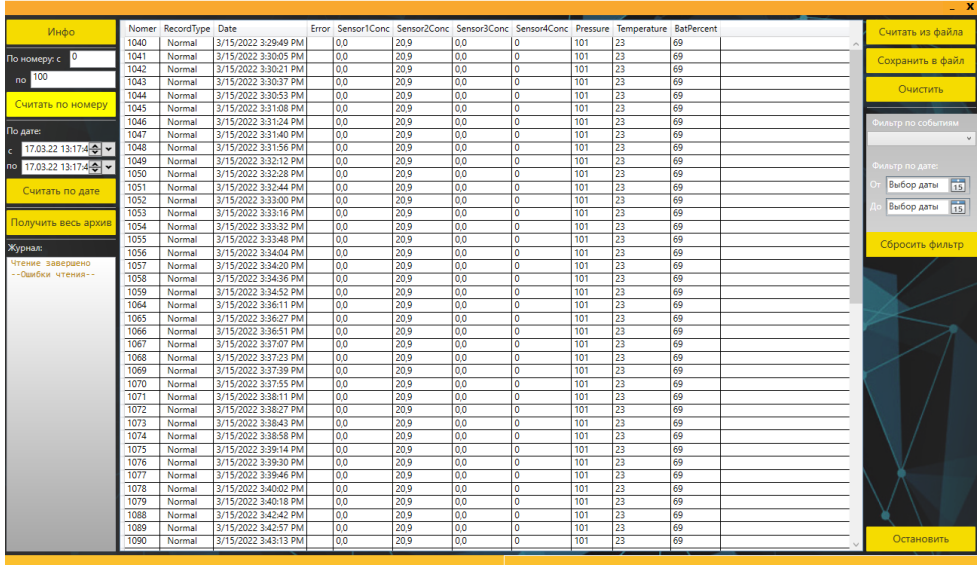

Рисунок Б.7 – Архив газоанализатора

## **ПРИЛОЖЕНИЕ В. ХАРАКТЕРИСТИКИ БЕСПРОВОДНОЙ СВЯЗИ ПО КАНАЛУ**

# **LORAWAN**

Установка канала беспроводной связи в газоанализатор производится по отдельному заказу и является опцией.

Технические характеристики беспроводной связи приведены в таблице В.1.

Таблица В.1 – Технические характеристики беспроводной связи

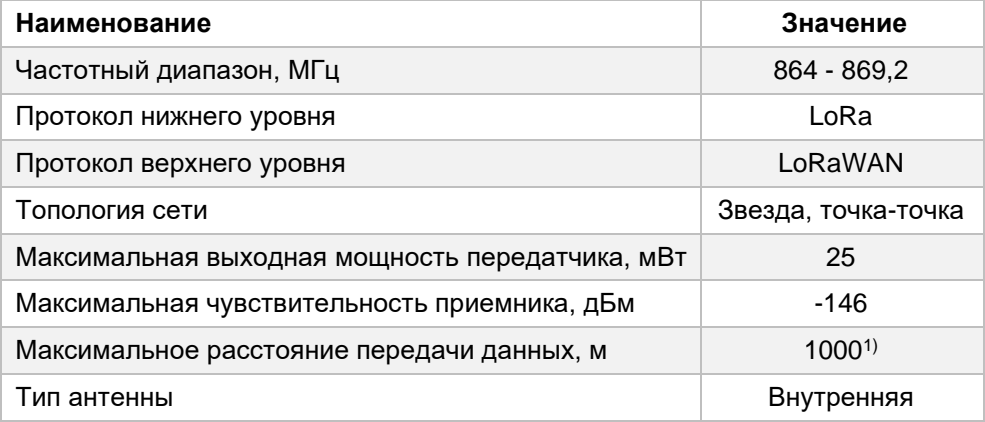

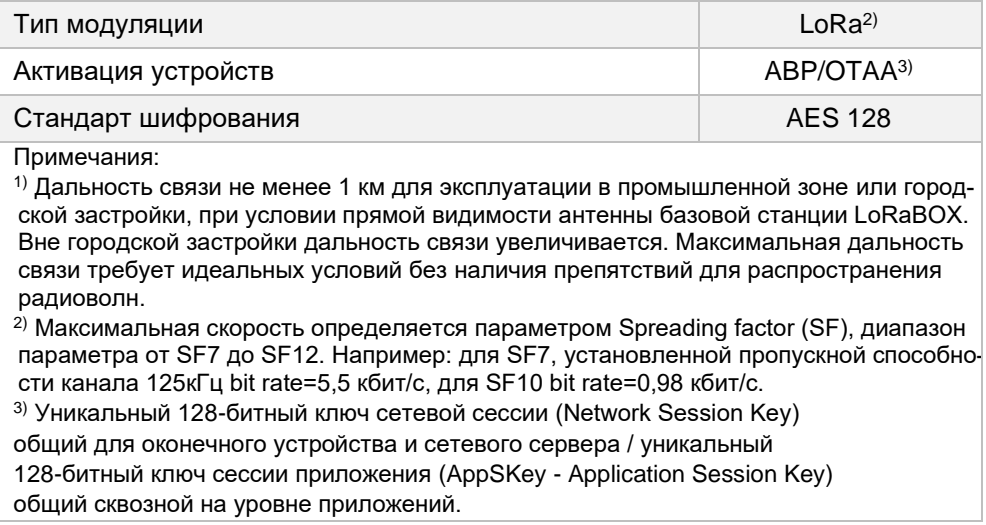

# **ПРИЛОЖЕНИЕ Г. СТРУКТУРА ПРОТОКОЛА LORAWAN**

Для передачи данных используется протокол LoRaWAN. Газоанализатор является конечным устройством. Данные отправляются 1 раз в 30 секунд при нормальной работе, при возникновении нештатной ситуации (пороги, аварии) моментально отправляется пакет и далее интервал отправки становится равен 5 сек., пока ситуация не придет в норму.

Все пакеты данных имеют параметр «nPack» размером 16 бит. В динамическом пакете данный параметр указывает на номер пакета с момента включения. Если данный параметр равен 0xFFF0, то это пакет с текущими единицами измерения по 4 каналам, если 0xFFF1, то это пакет с измеряемыми газами в ASCII.

**Динамическая информация - опрашивается периодически.**

static struct

{

- /\*0\*/ *uint8\_t* typeDev; //тип устройства
- /\*1\*/ *uint16\_t* nPack; //номер пакета
- /\*3\*/ *uint32\_t* nSerial; //заводской номер прибора
- $/7^*/$  float Conc[4]; //концентрация каналов
- /\*23\*/ *uint32\_t* Errors; //статус см. п. Список возможных ошибок
- /\*27\*/ *uint8\_t* battery\_percent; //процент заряда батареи

} LoraParams;

#### **Статическая информация - отправляется при старте, а также с периодичностью 1 раз в час.**

//Единицы измерения газа

static struct

```
{
```
/\*0\*/ uint8 t typeDev; //тип устройства

- /\*1\*/ uint16 t nPack; //номер пакета 0xFFF0
- $/3*/$  uint32 t nSerial; //заводской номер прибора
- $/7^*/$  char unit[4][6]; //ед. измерения газов
- 
- /\*31\*/ char cap; //резерв

} LoraUnits;

```
//Тип измеряемого газа
static struct
```
{

- /\*0\*/ uint8\_t typeDev; //тип устройства
- /\*1\*/ uint16 t nPack; //номер пакета 0xFFF1
- 
- 
- $/3*/$  uint32 t nSerial; //заводской номер прибора

 $/7^*/$  char gaz[4][6]; //названия газов /\*31\*/ char cap; //резерв } LoraGaz;

Структура динамических параметров, байтовый массив State[4] раскладывается по битам (общее количество – 32). Установленный бит соответствует возникновению ошибки.

Перечень ошибок праведен в таблице Г.1.

Таблица Г.1 – Перечень ошибок

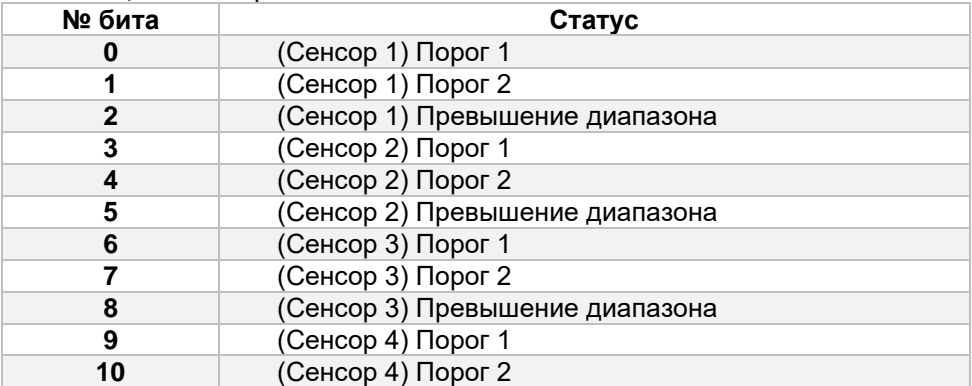

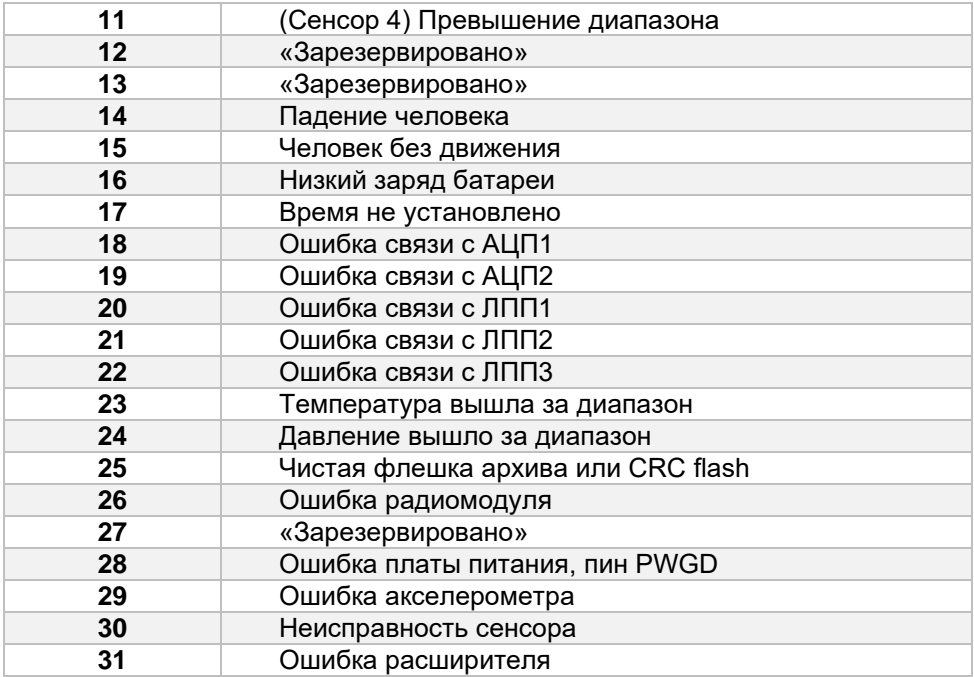

# **ПРИЛОЖЕНИЕ Д. ИТЕГРАЦИЯ В ER CONNECTTM**

Выпускаемая модель газоанализатора по дополнительному заказу оснащается модулем Bluetooth с возможностью интегрирования в Аппаратнопрограммный комплекс ER Connect™.

Аппаратно-программный комплекс ER Connect™ предназначен для мониторинга в режиме реального времени состояния и выходных данных с устройств производства ООО "ЭРИС":

- − ПГ ЭРИС-414;
- − ДГС ЭРИС-210;
- − ДГС ЭРИС-230;
- − Мобильная система мониторинга воздуха рабочей зоны.

Данные с газоанализатора посредством Bluetooth передаются на мобильное устройство с ОС Android (смартфон). Далее данные и геопозиция транслируются в глобальную сеть Интернет на сервер ER Connect™. Мониторинг этих данных осуществляется через сайт с любого устройства, подключенного к сети Интернет (ПК, планшет, смартфон). Сохраняемые на сервере данные зашифрованы и защищены паролем и доступны только уполномоченным лицам.

Пример интегрирования газоанализатора в аппаратно-программный комплекс ER Connect™ приведен на рисунке Д.1.

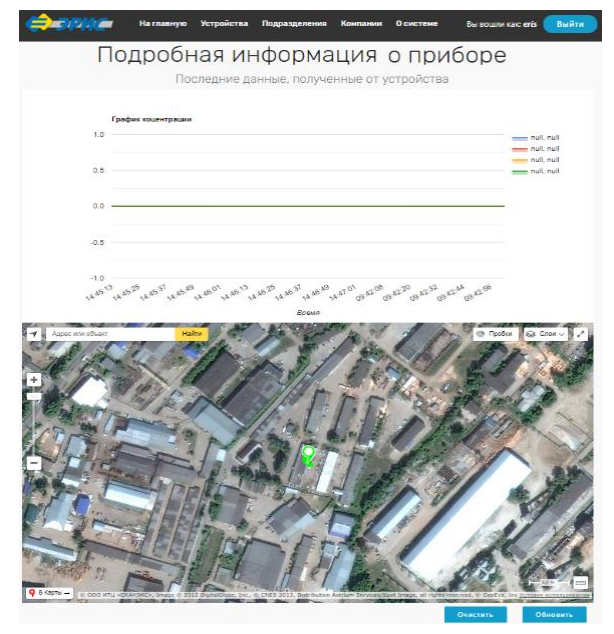

Рисунок Д.1 – Отображение газоанализатора в аппаратно-программном комплексе ER Connect™

### **ПРИЛОЖЕНИЕ Е. ДОПОЛНИТЕЛЬНОЕ ОБОРУДОВАНИЕ**

Перечень дополнительного оборудования доступного к заказу приведен в таблице Е.1.

Таблица Е.1 – Дополнительное оборудование

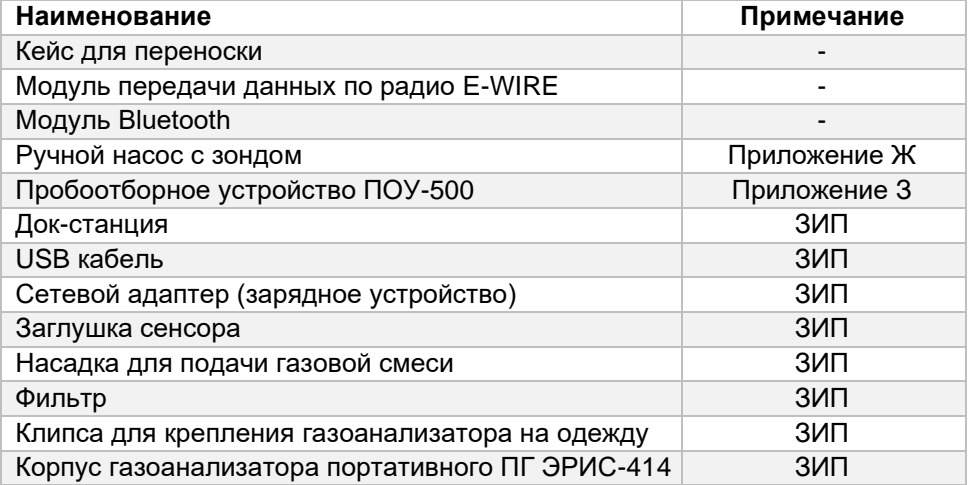

## **ПРИЛОЖЕНИЕ Ж. РУЧНОЙ НАСОС**

Ручной насос – устройство, предназначенное для принудительного отбора и подачи анализируемой газовой смеси из удаленных и труднодоступных мест на вход газоанализатора, работающего в диффузионном режиме.

Комплект поставки ручного насоса:

- 1) Мех резиновый 1 шт.;
- 2) Трубка силиконовая 4х1,5 10 м;
- 3) Зонд телескопический 1 шт.;
- 4) Тройник для сброса избыточного расхода 1 шт;

5) Фильтр.

Анализируемая газовая смесь накачивается мехом резиновым, проходит по трубке и через фильтр подается на вход газоанализатора. Для удобства отбора анализируемой газовой смеси из удаленных и труднодоступных мест применяется зонд телескопический.

*При работе с ручным насосом не допускается попадания жидкости в пневматическую магистраль.*

Так как мех резиновый не имеет маркировки с направлением подачи газовой смеси, то определить направление можно сжатием меха резинового. Со стороны забора пробы мех должен всасывать пробу, а со стороны газоанализатора - выдувать набранную пробу.

Последовательность соединения ручного насоса с газоанализатором должна быть в соответствии с рисунком Ж.1, в следующей последовательности:

1) Подсоединить зонд телескопический (позиция 5) к трубке силиконовой и к меху резиновому (позиция 4) со стороны забора пробы;

2) Подсоединить мех резиновый (позиция 4) к фильтру с трубкой (позиция 3);

3) Подсоединить трубку, выходящую с фильтра (позиция 3) к тройнику сброса избыточного расхода (позиция 6);

4) Подсоединить трубку, выходящую с тройника сброса избыточного расхода (позиция 3), к насадке для подачи газовой смеси газоанализатора (позиция 1);

5) Убедитесь, что фильтр чистый, а соединительные детали плотно прилегают друг к другу.

Отбор и подача анализируемой газовой смеси на газоанализатор должна быть в следующей последовательности:

1) Последовательность соединения ручного насоса с газоанализатором должна быть в строгом соответствии с рисунком Ж.1. Радиус изгиба трубки должен быть не менее 20 мм;

2) Для отбора анализируемой газовой смеси необходимо поместить телескопический зонд в место пробоотбора и произвести не менее 60 прокачиваний мехом в течение не менее 1 минуты. Зафиксировать максимальные показания газоанализатора.

3) По окончанию отбора анализируемой газовой смеси необходимо продуть пневматическую магистраль чистым воздухом, для чего произвести не менее 50 сжатий мехом.

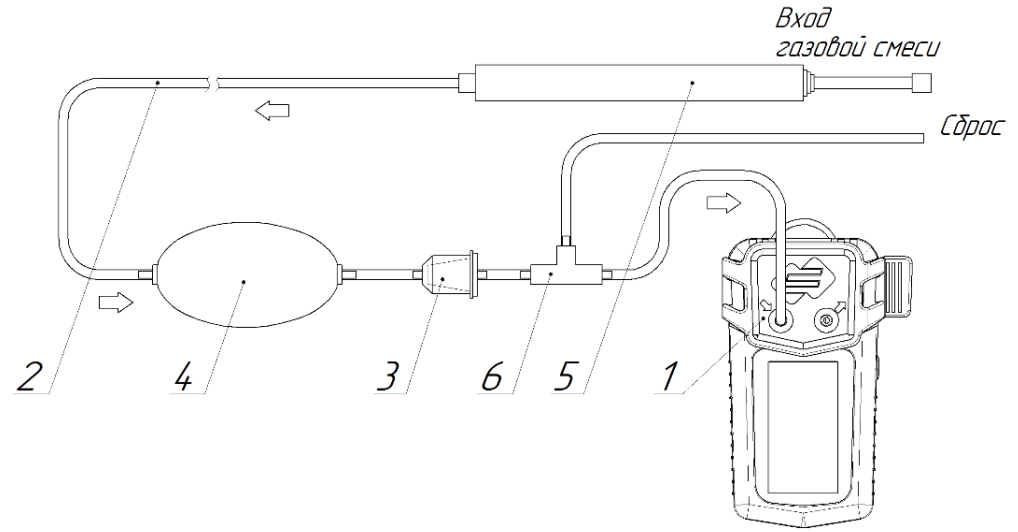

Рисунок Ж.1 – Схема соединения ручного насоса и газоанализатора

# **ПРИЛОЖЕНИЕ З. ПРОБООТБОРНОЕ УСТРОЙСТВО ПОУ-500**

Пробоотборное устройство ПОУ-500 – устройство, предназначенное для принудительного отбора и подачи анализируемой газовой смеси из удаленных и труднодоступных мест на вход газоанализатора ПГ ЭРИС-414, работающего в диффузионном режиме.

Комплект поставки ПОУ-500 (рисунок З.1):

- 1) Фильтр 1 шт.;
- 2) Зонд-щуп 1 шт.;
- 3) Индикаторы;
- 4) Кнопка включения-выключения;
- 5) Корпус;
- 6) Фитинг;
- 7) Шильд;
- 8) Порт заряда USB.

Анализируемая газовая смесь проходит через зонд-щуп с фильтром и по трубке подается на вход газоанализатора.

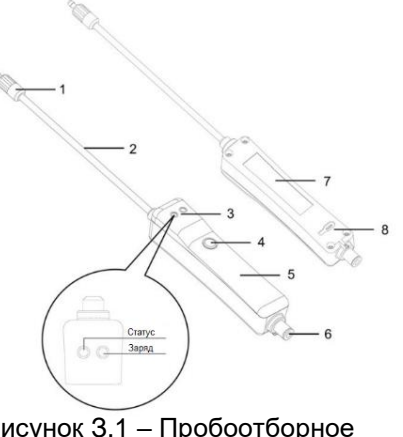

Рисунок З.1 – Пробоотборное устройство ПОУ-500

*При работе с ПОУ-500 не допускается попадание жидкости в пневматическую магистраль.*

Последовательность соединения ПОУ-500 с газоанализатором должна быть в соответствии с рисунком З.2, в следующей последовательности:

1) Подсоединить ПОУ-500 (позиция 1) к трубке (позиция 2);

2) Подсоединить трубку (позиция 2) к насадке для подачи газовой смеси газоанализатора (позиция 3);

3) Убедитесь, что фильтр чистый, а соединительные детали плотно прилегают друг к другу.

Отбор и подача анализируемой газовой смеси на газоанализатор должна быть в следующей последовательности:

1) Последовательность соединения ПОУ-500 с газоанализатором должна быть в строгом соответствии с рисунком З.2. Радиус изгиба трубки должен быть не менее 20 мм;

2) Для отбора анализируемой газовой смеси необходимо поместить зондщуп в место пробоотбора и произвести измерения в течение не менее 1 минуты. Зафиксировать максимальные показания газоанализатора.

3) По окончанию отбора анализируемой газовой смеси необходимо продуть пневматическую магистраль воздухом в течение 1 минуты.

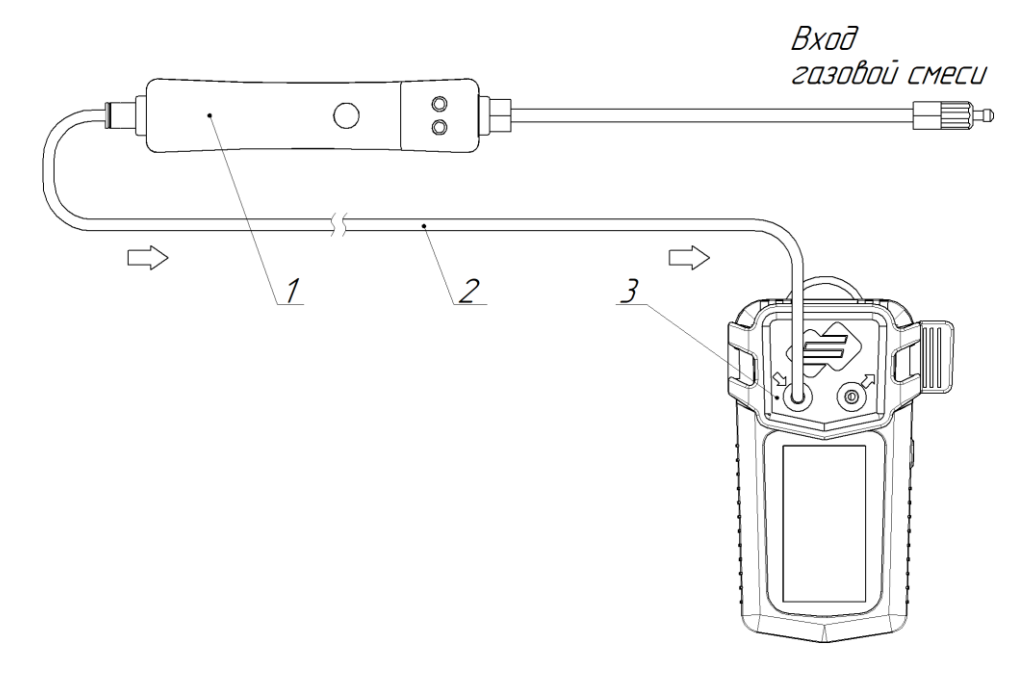

Рисунок З.2 – Схема соединения ПОУ-500 и газоанализатора

# **ЛИСТ РЕГИСТРАЦИИ ИЗМЕНЕНИЙ**

### Форма 2 ГОСТ 2.503–13

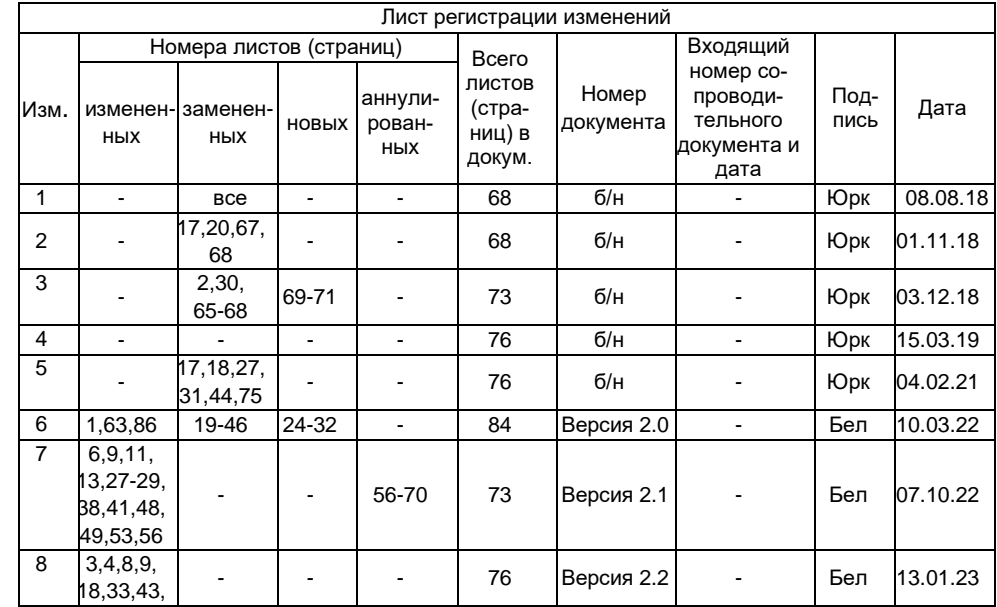

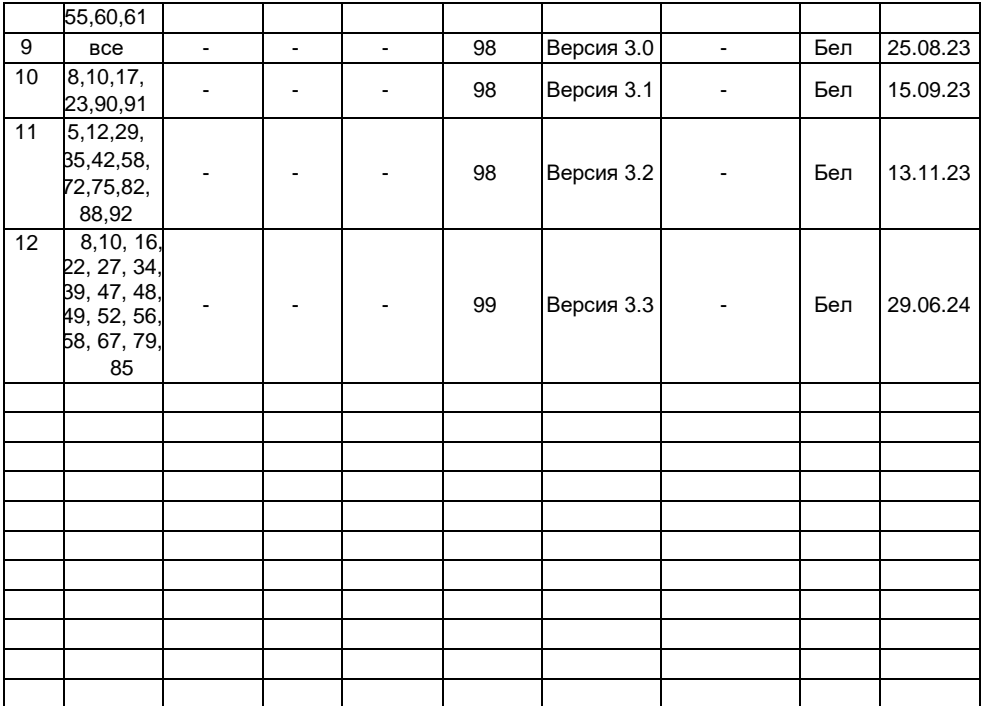

# ЛИСТ ДЛЯ ЗАПИСЕЙ

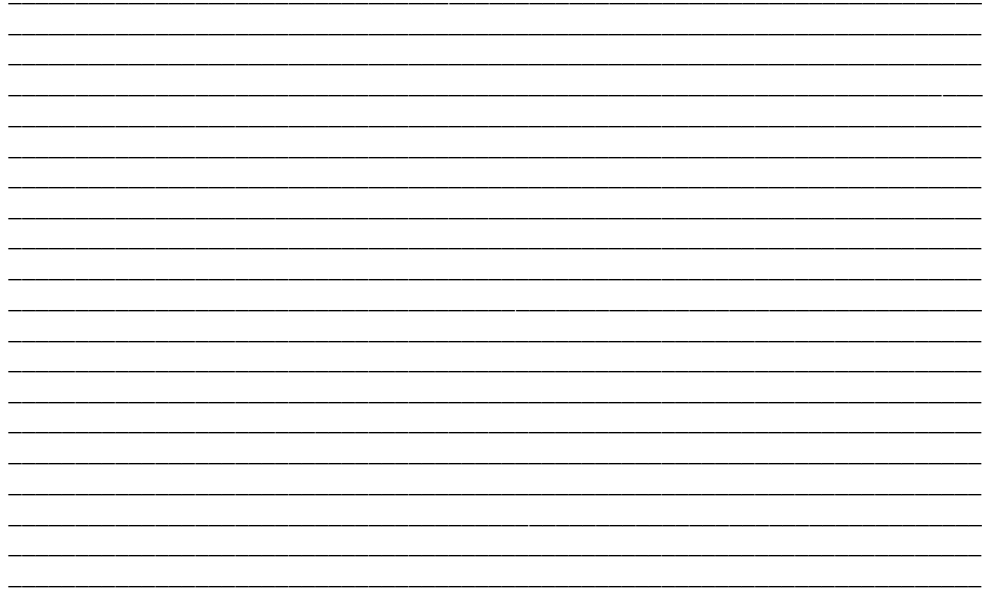

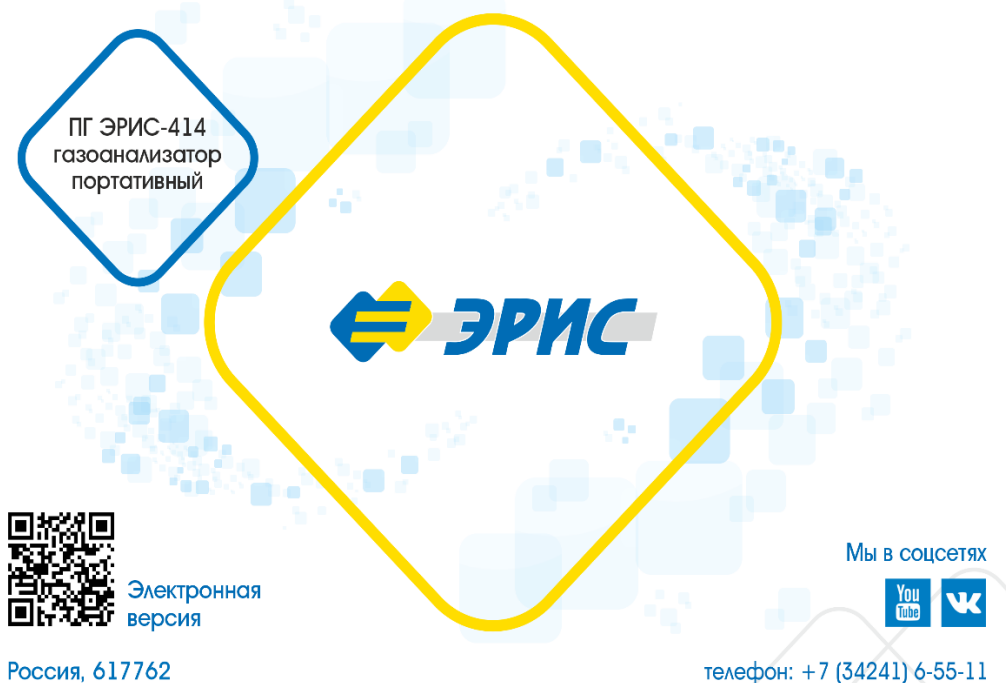

Пермский край, г. Чайковский 99

e-mail: info@eriskip.ru eriskip.com